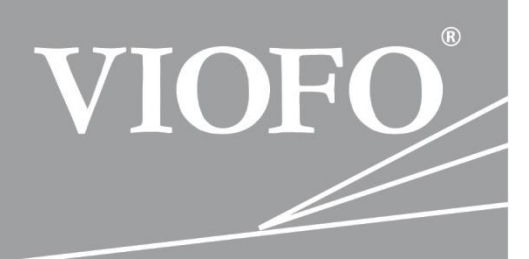

# **Instrukcja obsługi**

# *Motocyklowy rejestrator trasy* VIOFO **MT1**

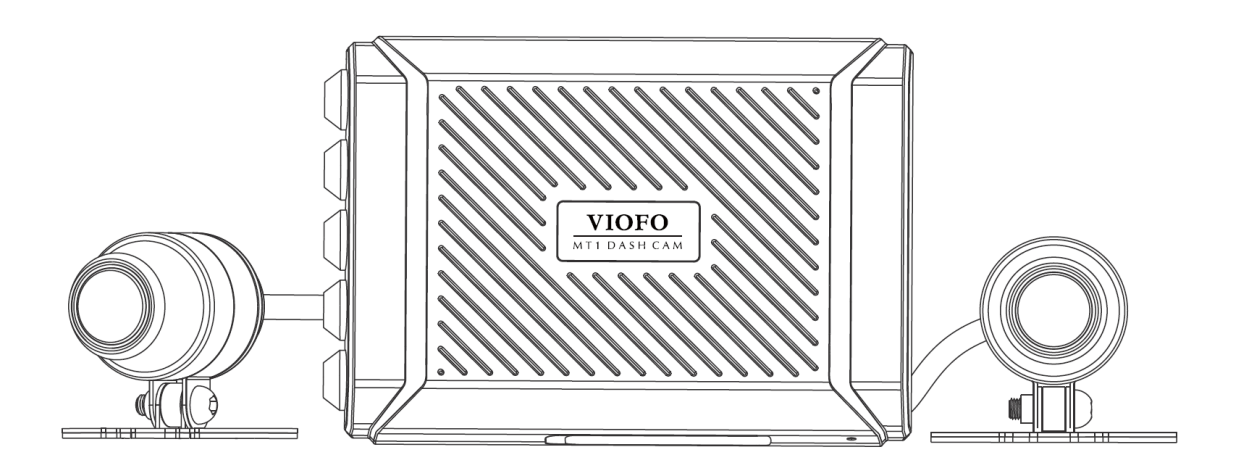

# Spis treści

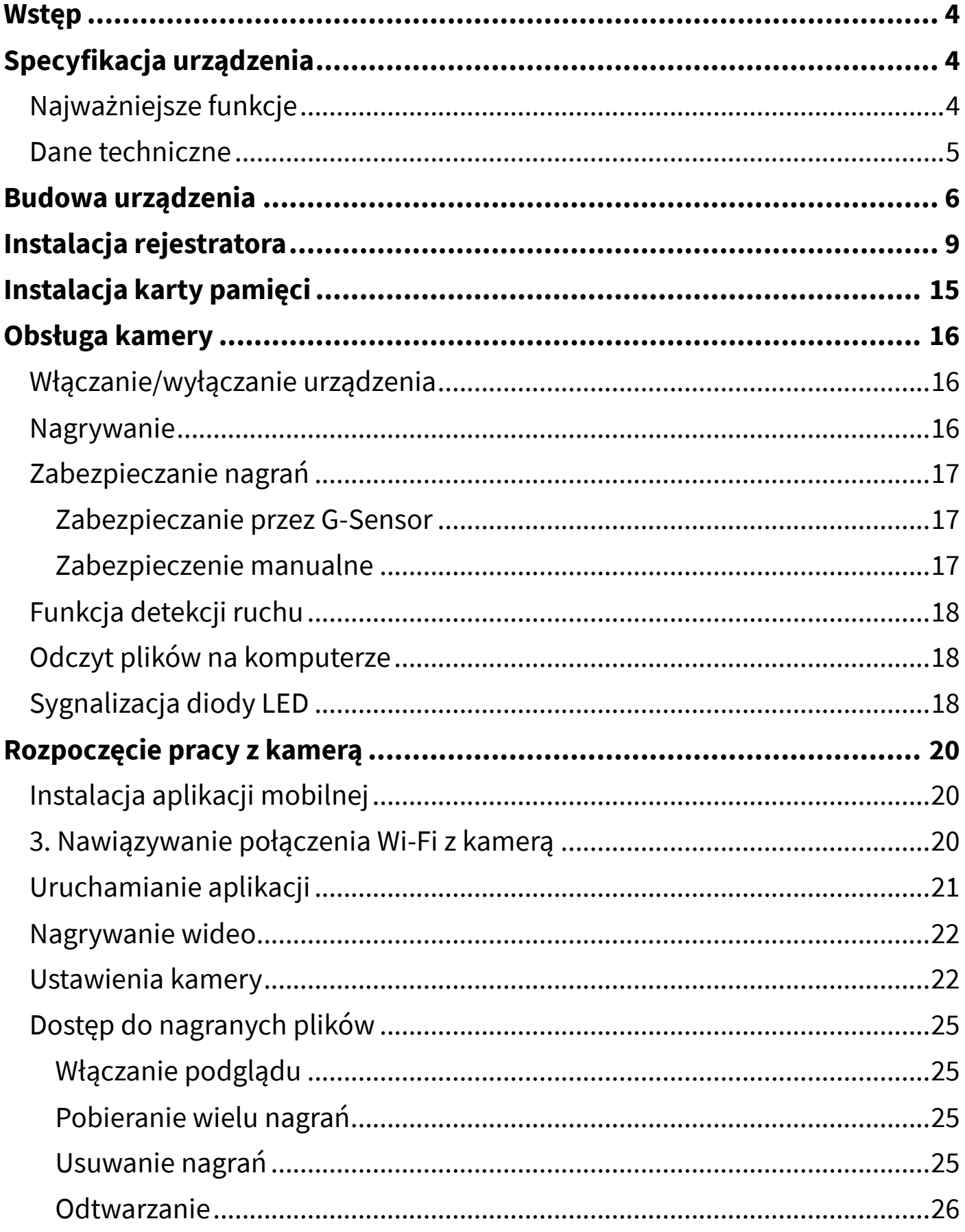

<span id="page-2-0"></span>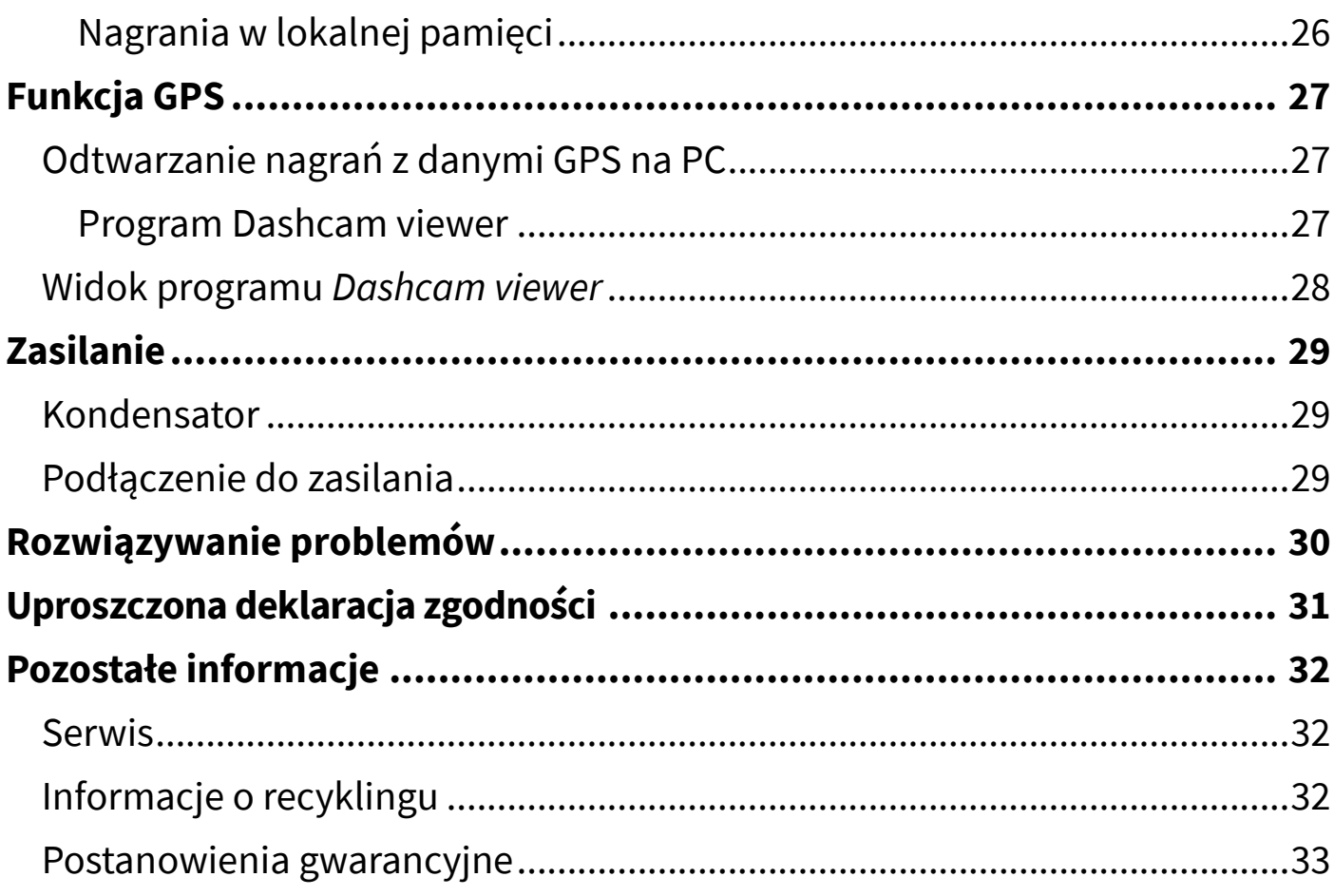

# **Wstęp**

Dziękujemy za zakup zaawansowanej technologicznie kamery motocyklowej Viofo MT1 przeznaczonej do rejestracji trasy pojazdu. Rejestrator nagrywa materiał wideo o rozdzielczości FullHD 1080p z 2 kamer. Materiał zapisywany jest na karcie pamięci (obsługa do 256GB). Moduł GPS pozwala na rejestrację pozycji pojazdu i śledzenie jej podczas odtwarzania nagrań. Funkcja Wi-Fi pozwala na obsługę kamery i odtwarzanie nagrań z poziomu aplikacji mobilnej. Klasa wodoodporności IP66 zapewnia ochronę przed różnymi warunkami atmosferycznymi.

<span id="page-3-0"></span>**Przed rozpoczęciem korzystania z kamery, zapoznaj się z instrukcją.**

# **Specyfikacja urządzenia**

# <span id="page-3-1"></span>**Najważniejsze funkcje**

- 2 kamery z szerokokątnymi obiektywami 170°,
- Wysoka rozdzielczość nagrywania 1080p FullHD (w obydwu kamerach),
- Obsługa kart do 256GB,
- Wodoodporność klasy IP66,
- Automatyczne uruchamianie i wyłączanie kamery,
- Funkcja zabezpieczania nagrań po wykryciu wstrząsu lub manualnie,
- Nagrywanie w pętli,
- Funkcja GPS,
- Funkcja Wi-Fi,
- Pilot z przyciskiem do zabezpieczania nagrań.

# <span id="page-4-0"></span>**Dane techniczne**

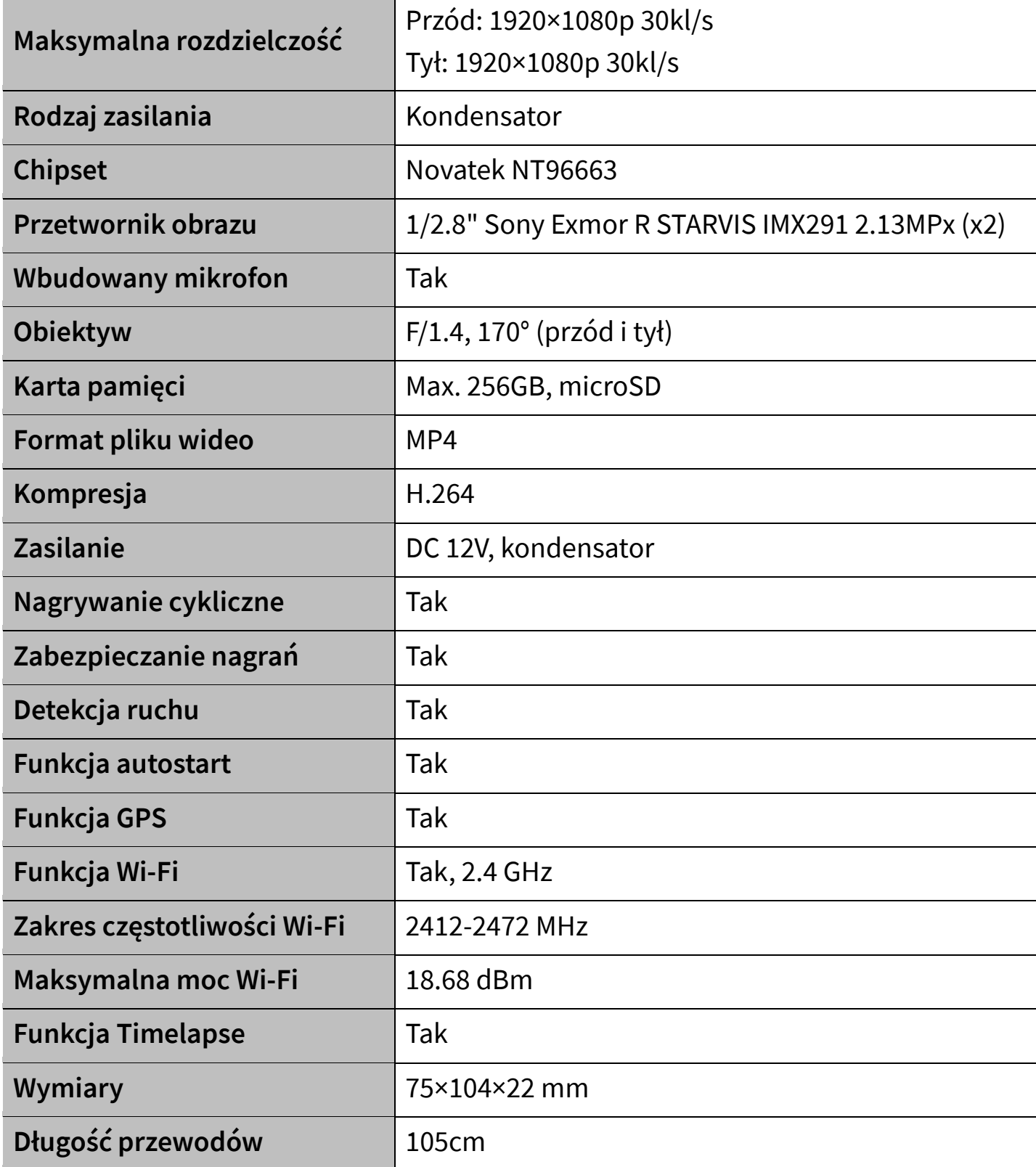

# <span id="page-5-0"></span>**Budowa urządzenia**

#### **Jednostka główna:**

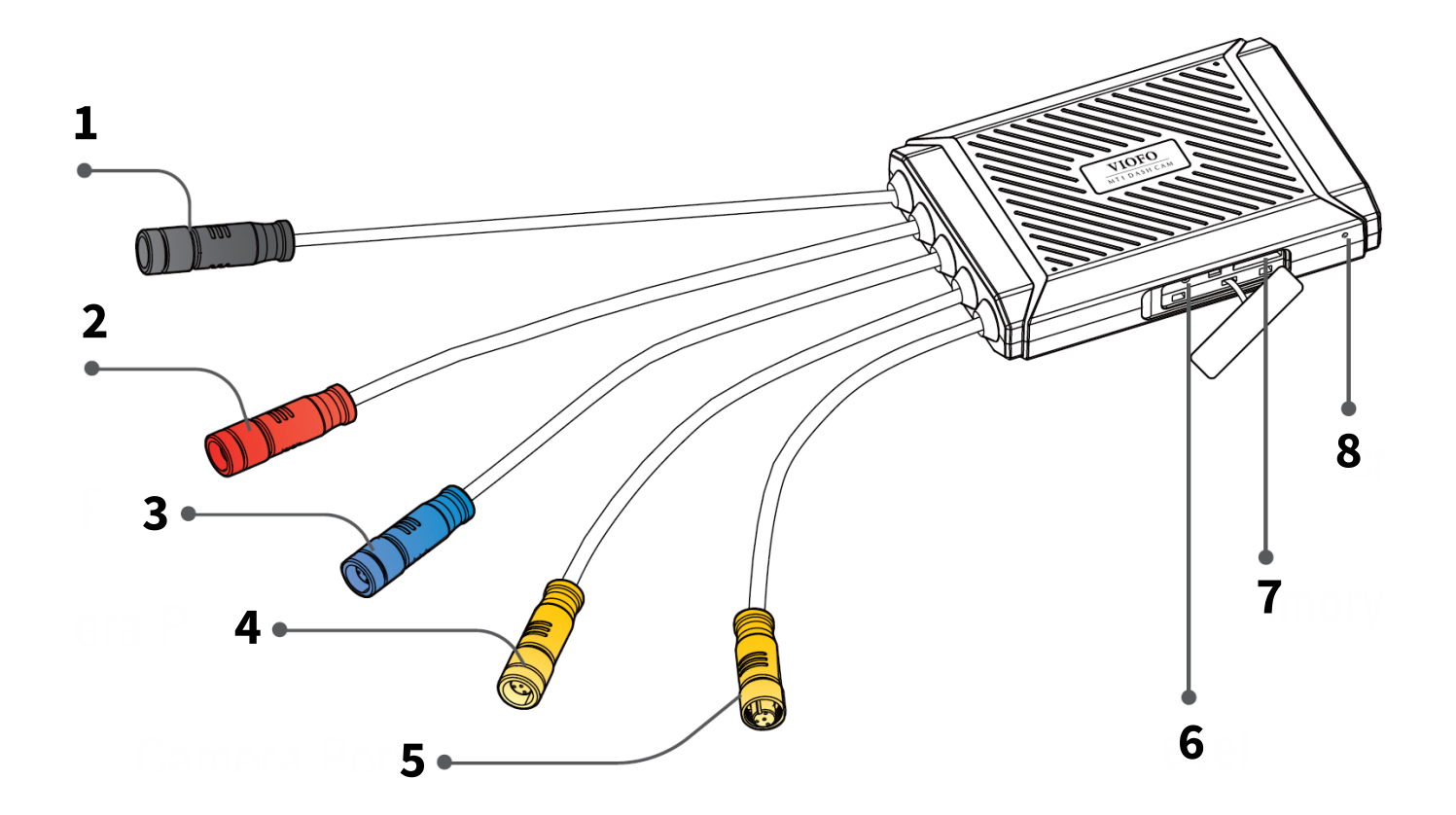

- 
- Gniazdo zasilania **6** Przycisk RESET
- 
- Gniazdo przedniej kamery **8** Mikrofon
- Gniazdo GPS **5** Gniazdo tylnej kamery
	-
- Gniazdo pilota **7** Gniazdo karty pamięci
	-

#### **Kamera przednia/tylna:**

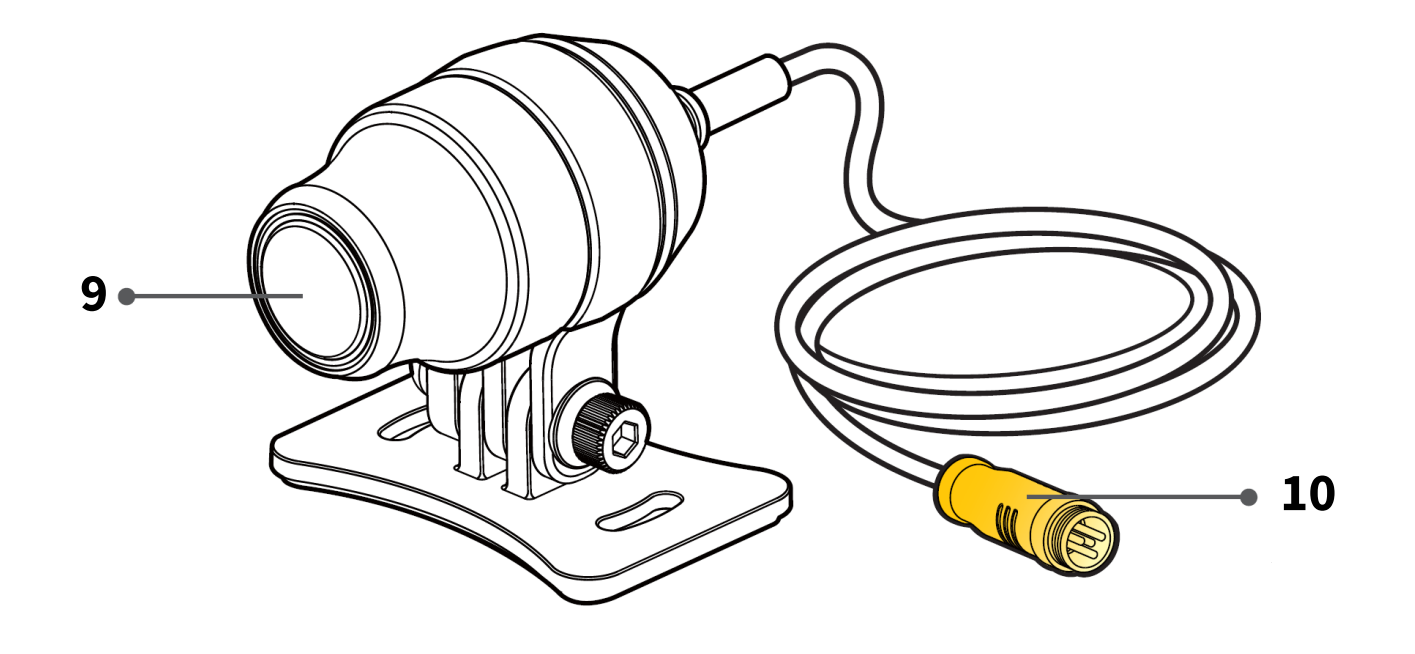

Obiektyw **10** Złącze sygnałowe

#### **Moduł GPS:**

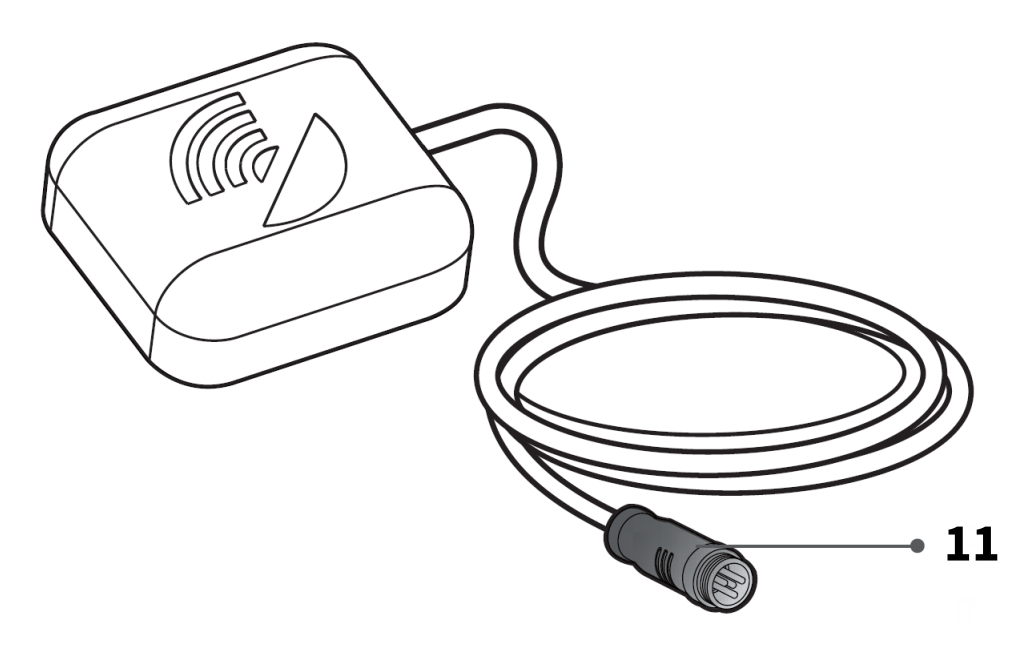

Złącze sygnałowe

**Pilot:**

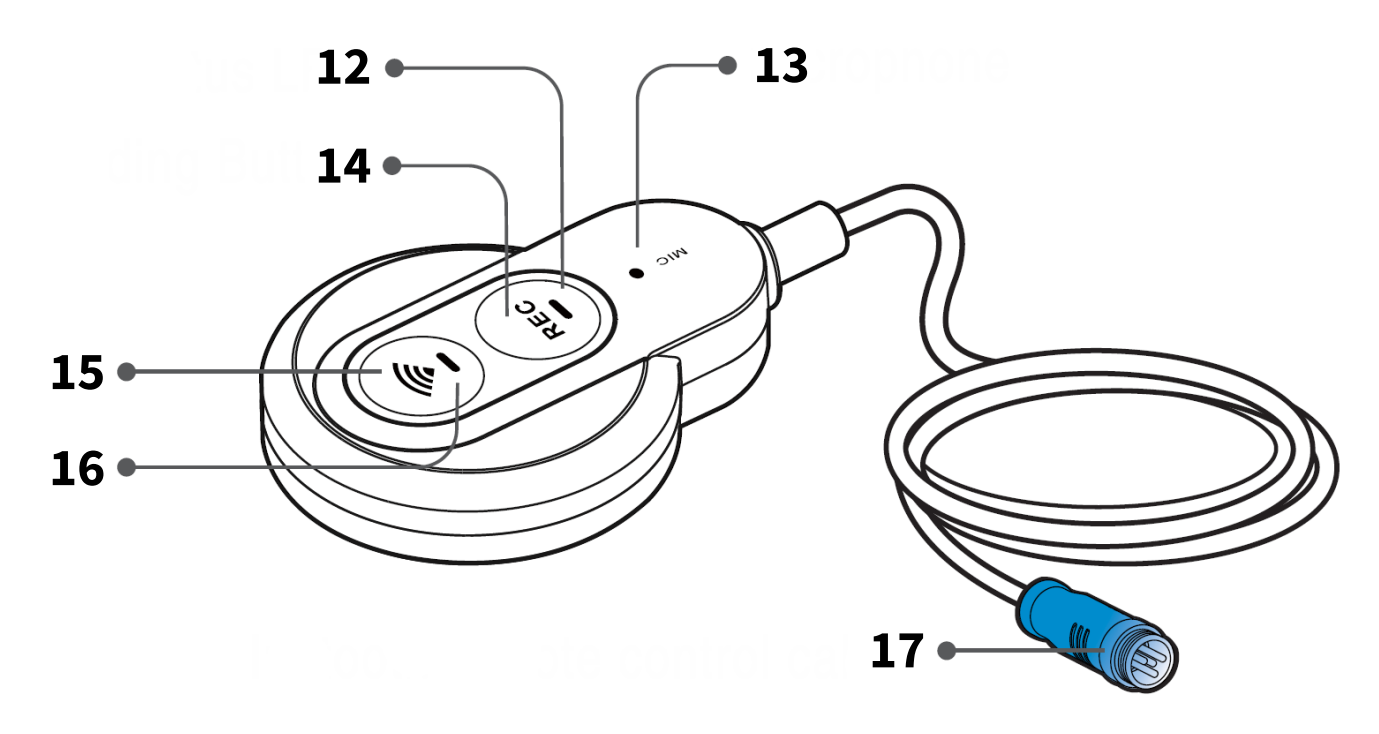

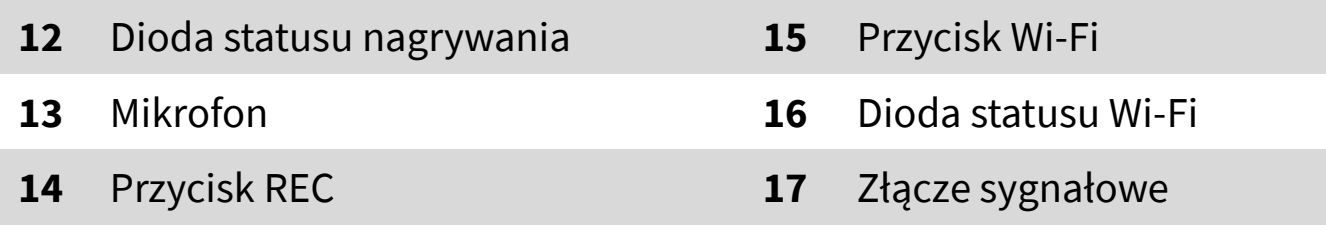

#### **Kabel zasilający:**

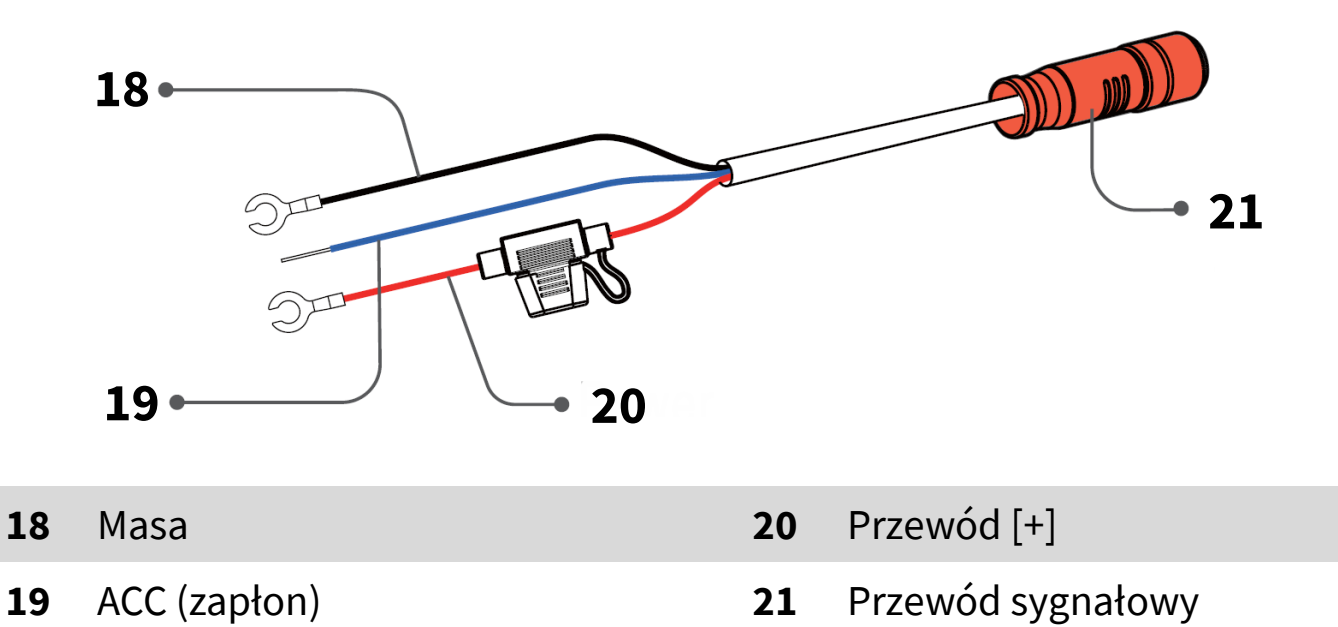

# <span id="page-8-0"></span>**Instalacja rejestratora**

Aby zainstalować rejestrator:

1. Zamontuj jednostkę główną na podkładce z rzepem w miejscu motocykla uniemożliwiającym odpadnięcie podczas jazdy (np. pod siedzeniem):

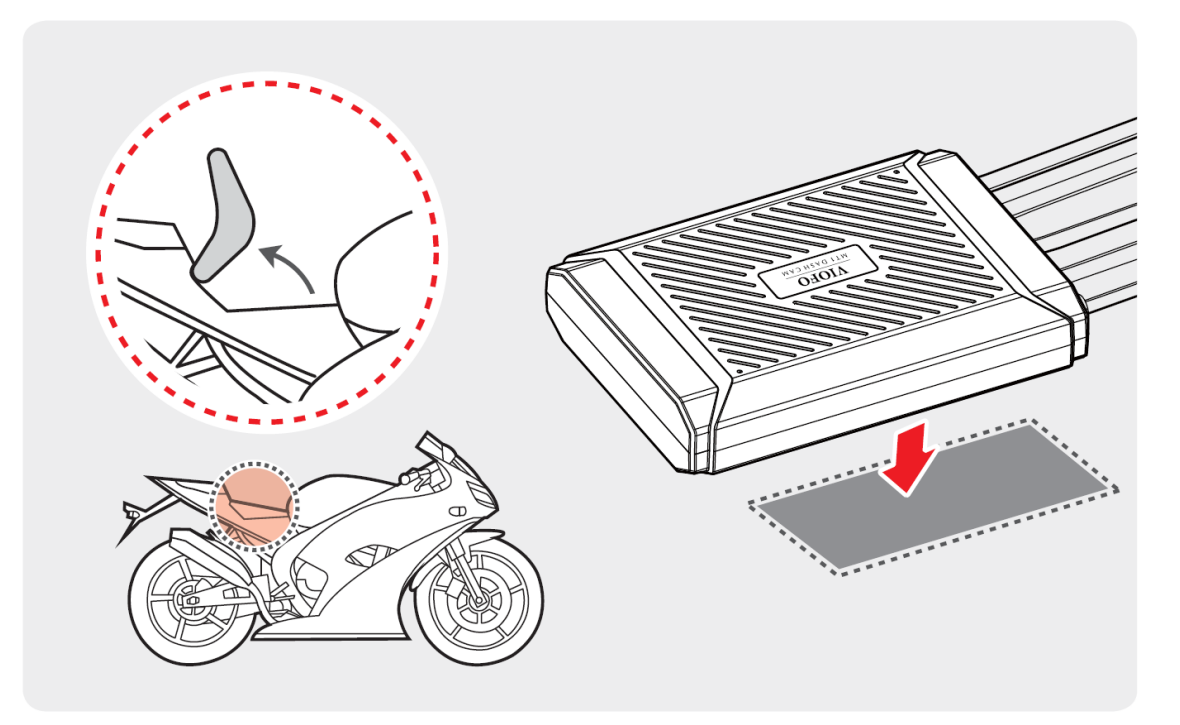

2. Przeczyść powierzchnię, na której ma zostać zamontowany pilot. Przyklej go w lokalizacji umożliwiającej łatwe sięgnięcie.

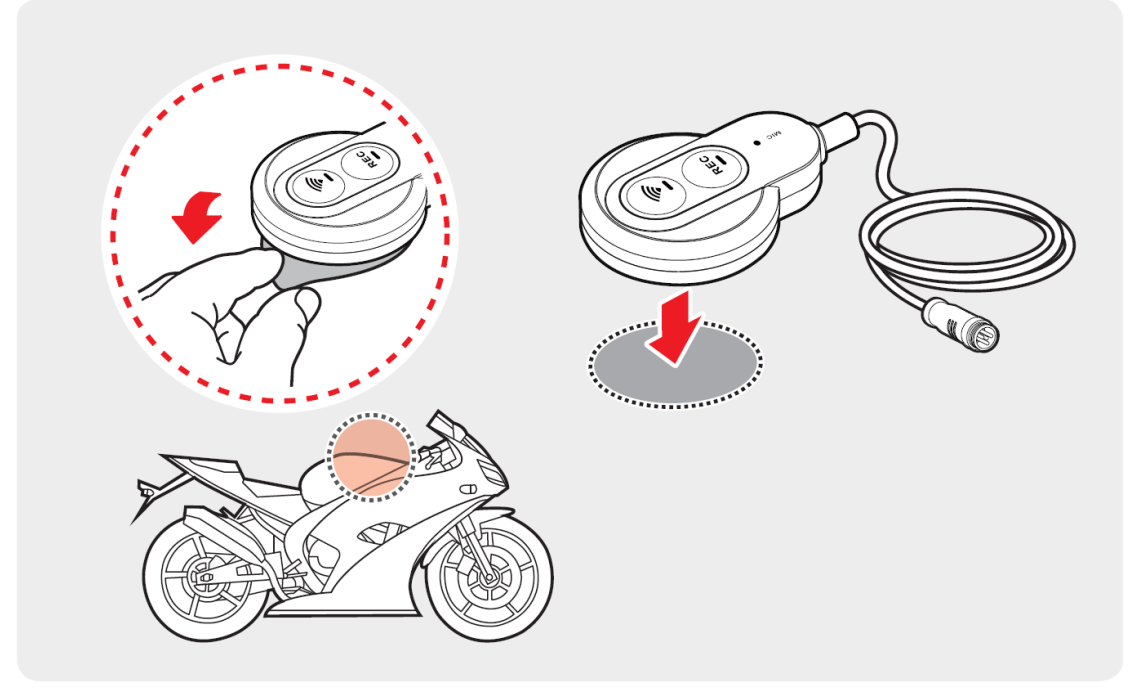

3. Przyklej moduł GPS w odsłoniętym miejscu nieutrudniającym prowadzenia pojazdu.

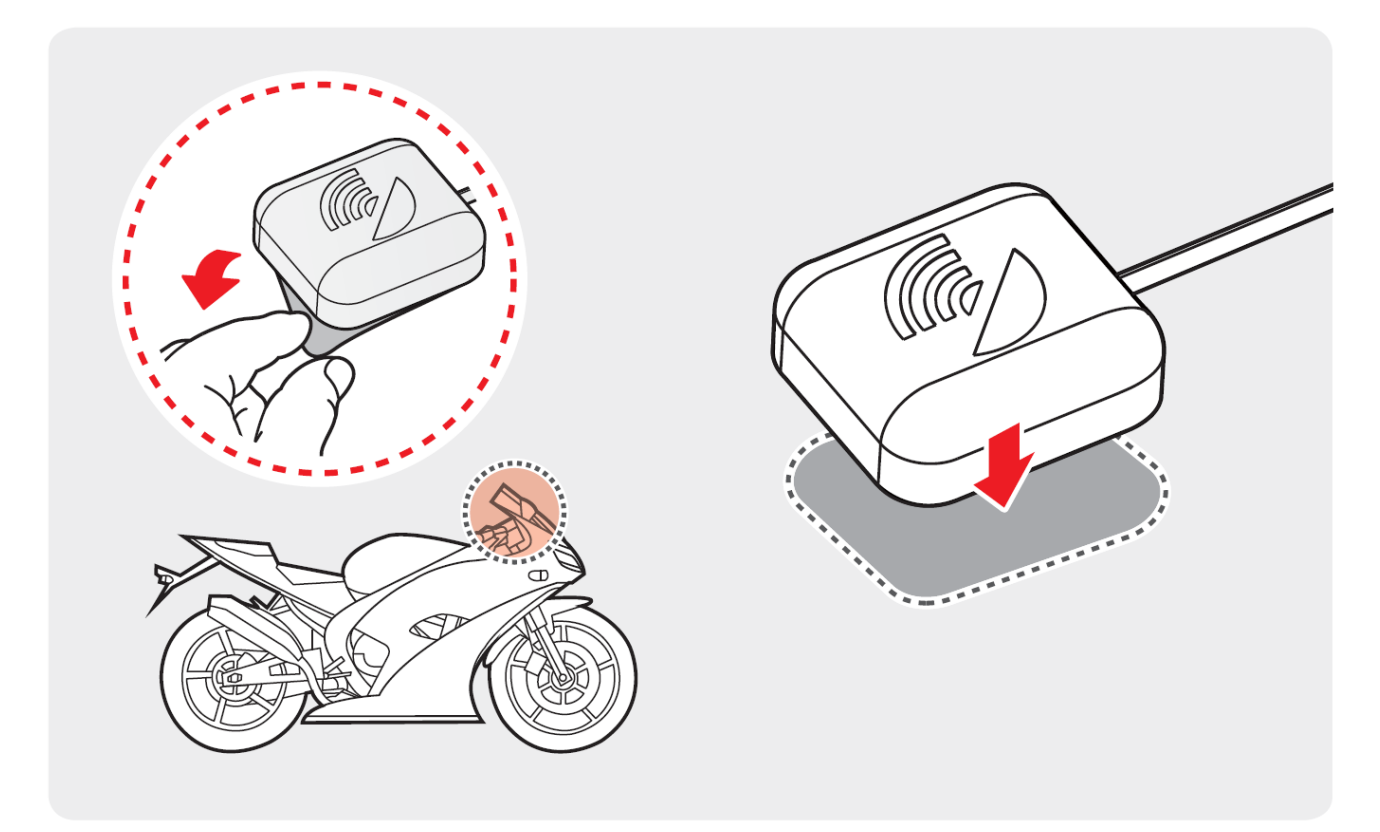

4. Zamocuj kamerę (przednią i tylną) na uchwytach montażowych:

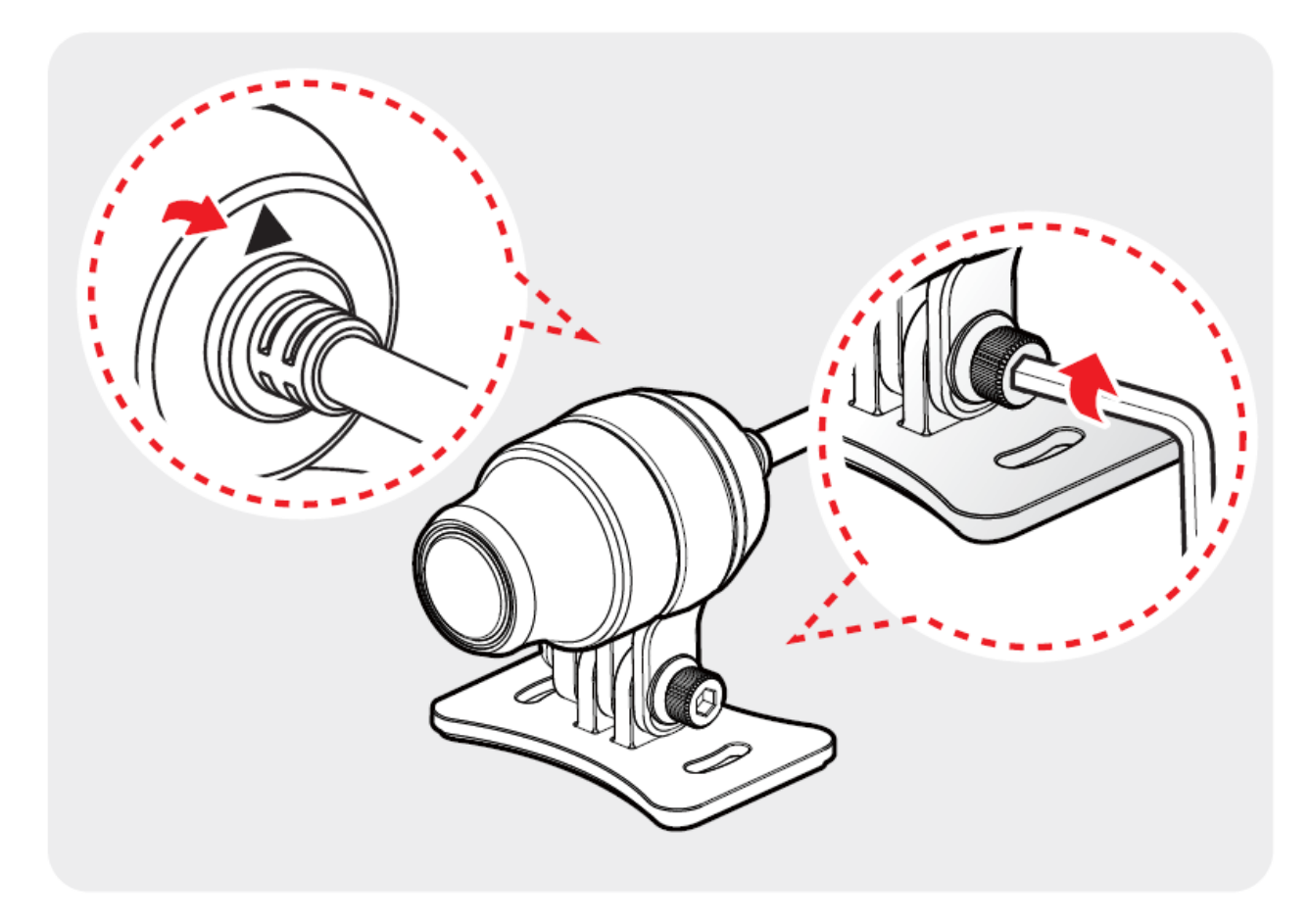

5. Odklej folie zabezpieczające i zamocuj kamery na uchwytach z tyłu i z przodu pojazdu. W zestawie są 2 rodzaje uchwytów do wyboru:

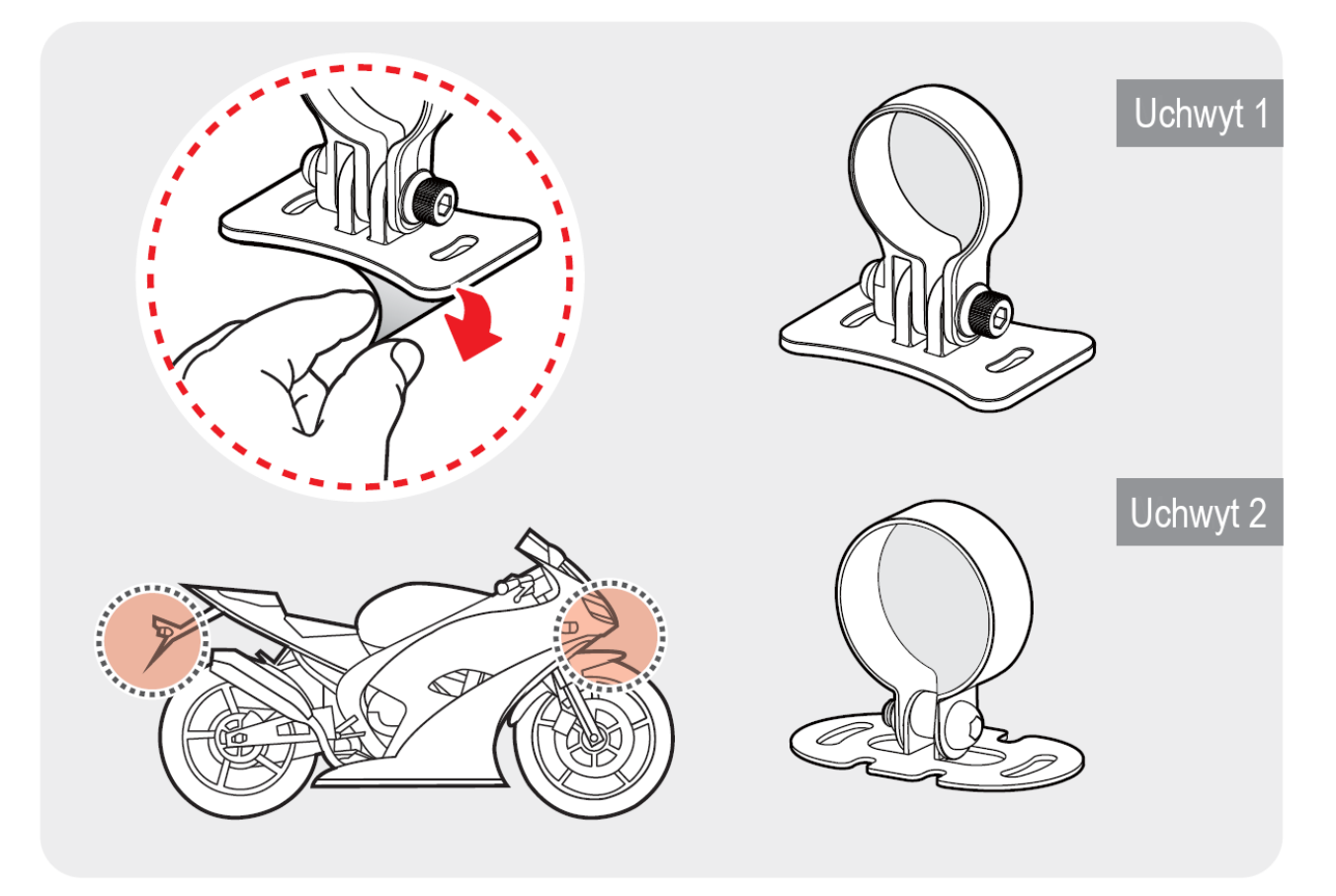

W celu instalacji metalowego uchwytu, najpierw umieść pierścień w bazie montażowej (1), następnie załóż obręcz (2) i dokręć śrubę w odpowiednim miejscu (3).

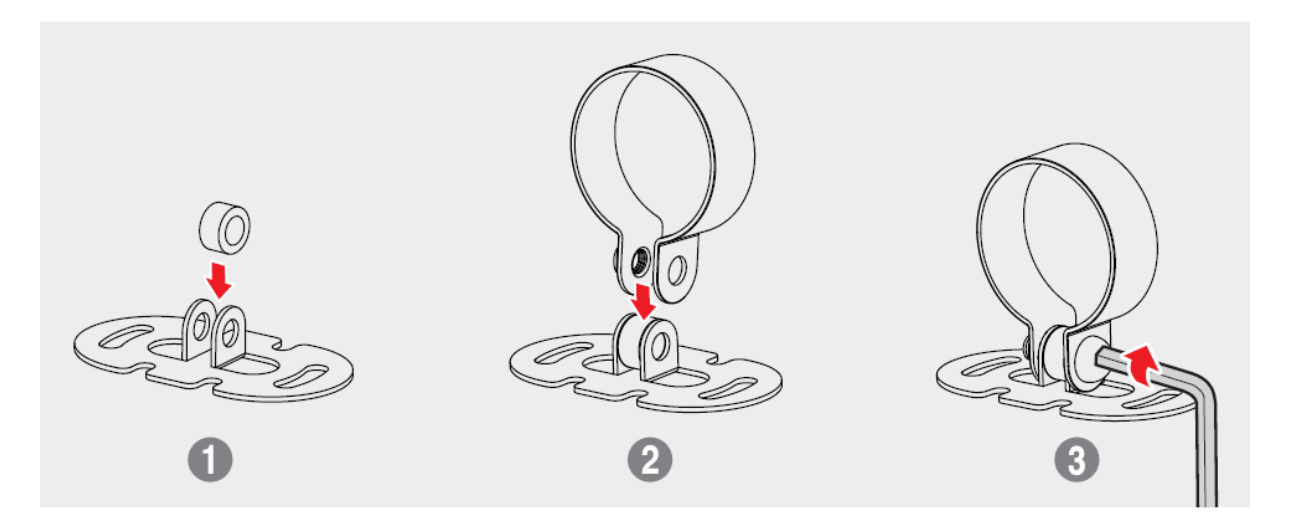

6. Podłącz kamery do jednostki głównej za pomocą przewodów sygnałowych (1). Dokręć pierścienie w celu zabezpieczenia połączenia (2). Wskazówka: przednia i tylna kamera jest taka sama.

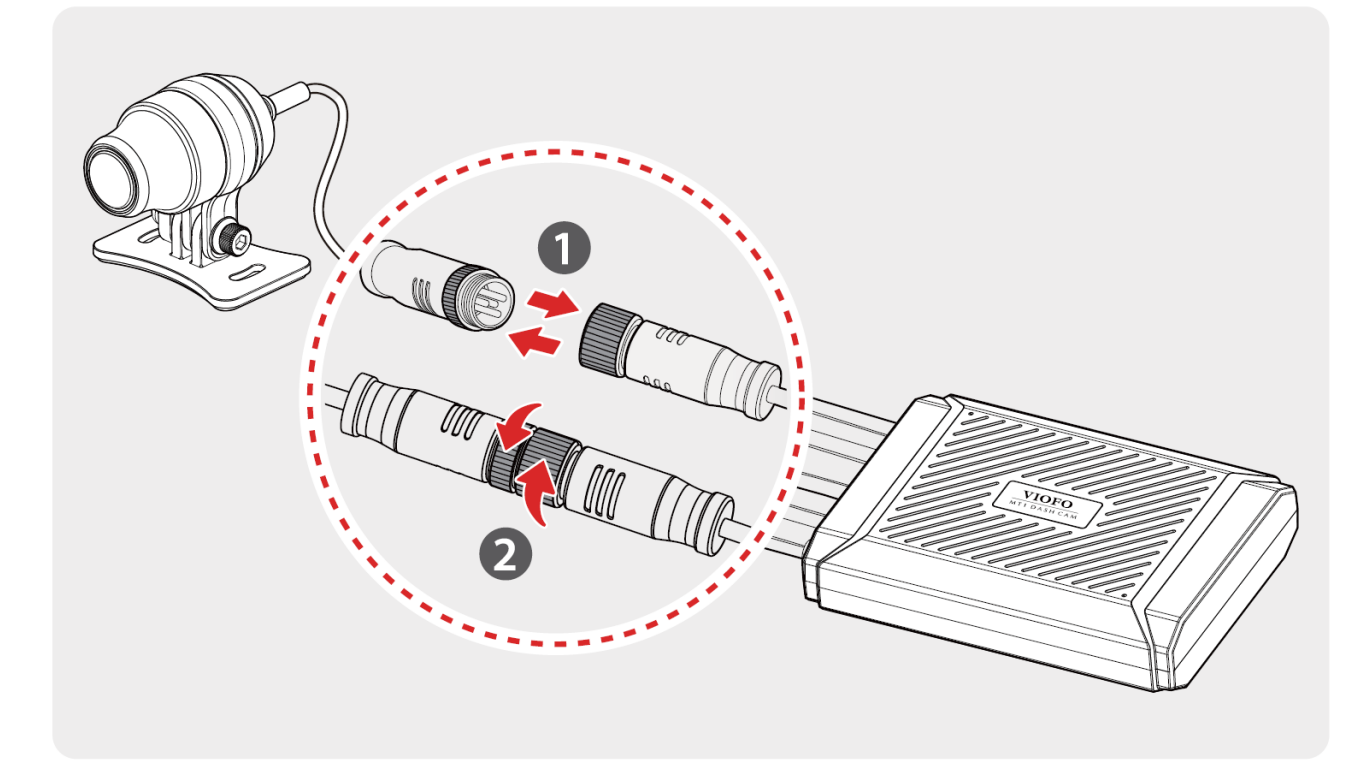

7. Podłącz wszystkie elementy rejestratora do jednostki centralnej: moduł

Wi-Fi (czarna wtyczka), adapter zasilania (czerwona wtyczka), pilot (niebieska wtyczka), kamery (żółte wtyczki).

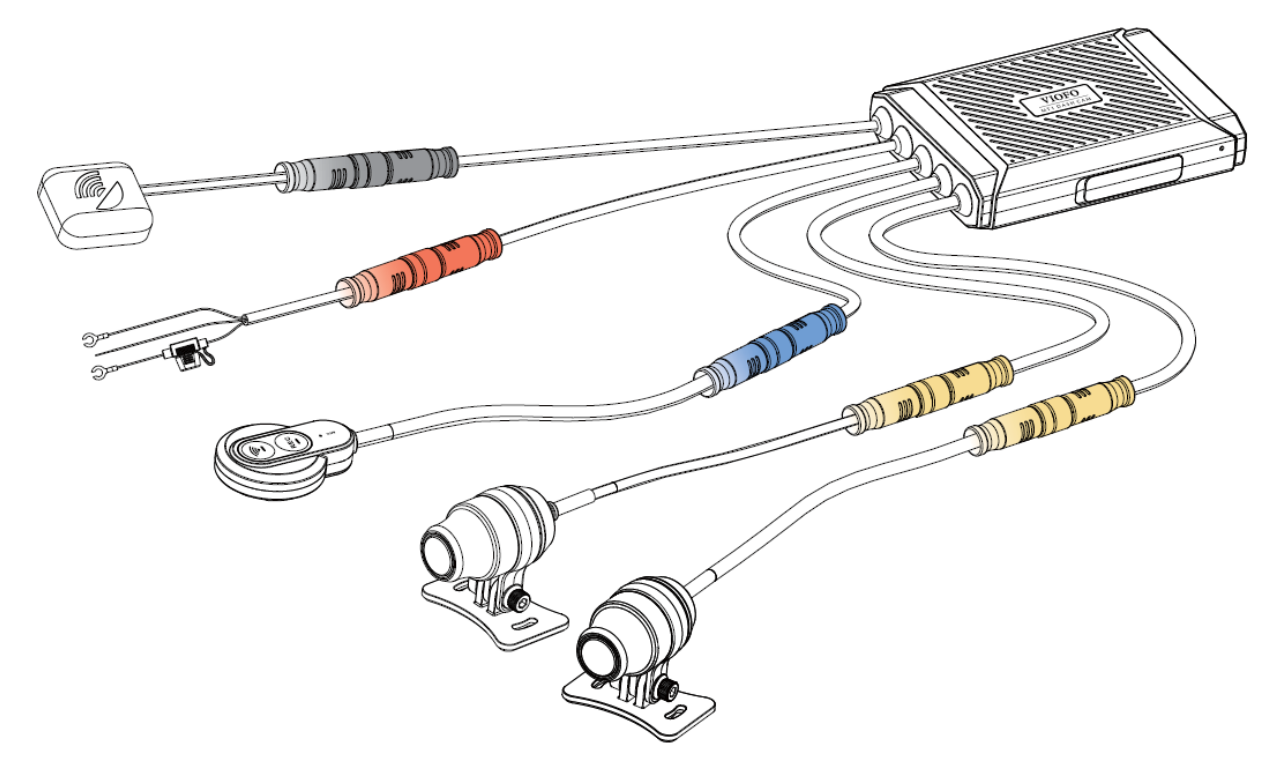

- 8. Podłącz adapter zasilania do instalacji elektrycznej pojazdu. Adapter posiada 3 przewody służące do podłączenia do instalacji pojazdu.
	- Czerwony przewód [+] służy do podłączenia do stałego zasilania,
	- Czarny przewód [-] należy podłączyć do masy,
	- Żółty przewód służy do wykrywania zapłonu (ACC) musi być podłączony do stacyjki i otrzymywać napięcie tylko po uruchomieniu silnika pojazdu.
- 9. Po poprawnym zainstalowaniu wszystkich elementów zestawu, rejestrator jest gotowy do użycia.

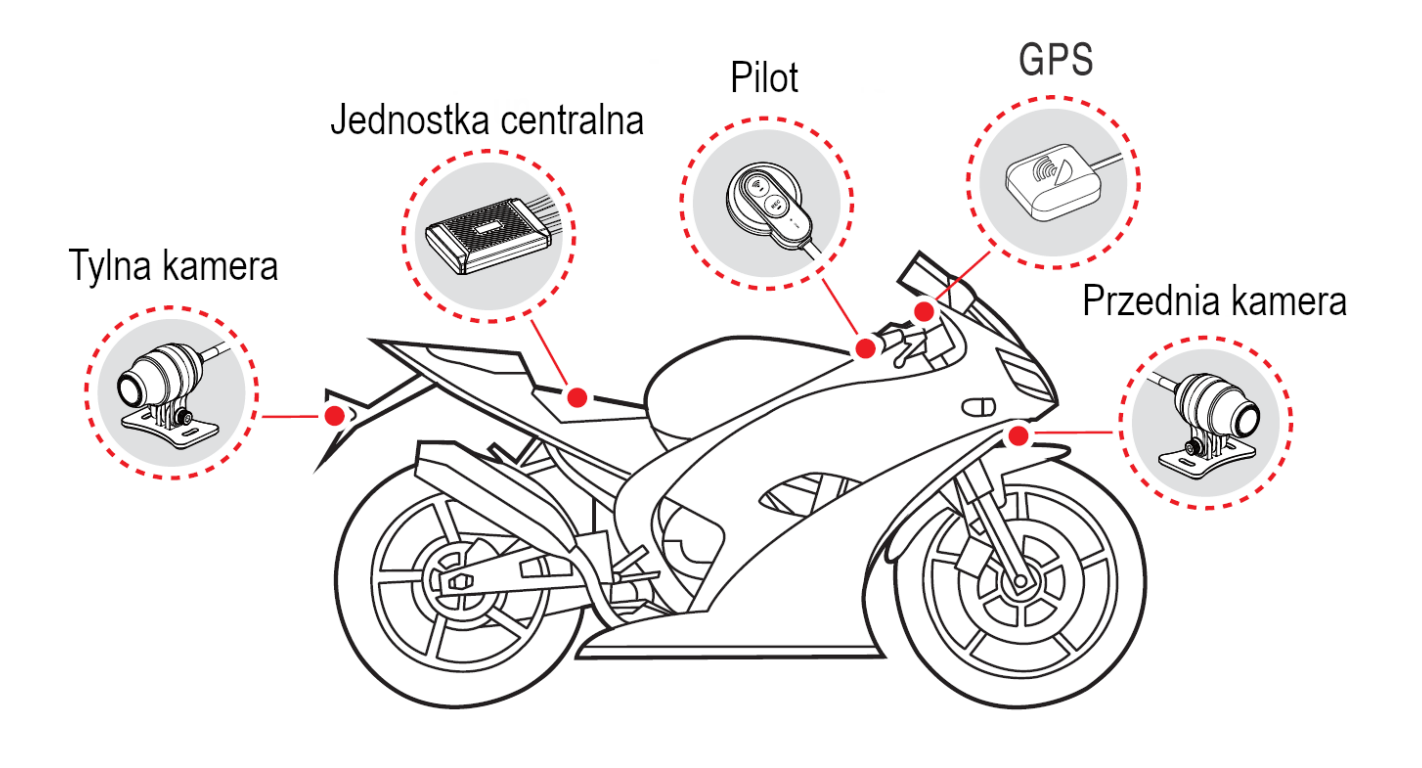

# <span id="page-14-0"></span>**Instalacja karty pamięci**

Aby poprawnie zainstalować kartę pamięci, należy wsunąć ją złotymi stykami w sposób pokazany na rysunku, do momentu kliknięcia. Karta powinna dać się włożyć bez większych oporów, można ją dopchnąć paznokciem lub spinaczem. Aby wyciągnąć kartę pamięci należy ją wcisnąć do środka po czym zwolnić, karta sama się wysunie na zewnątrz.

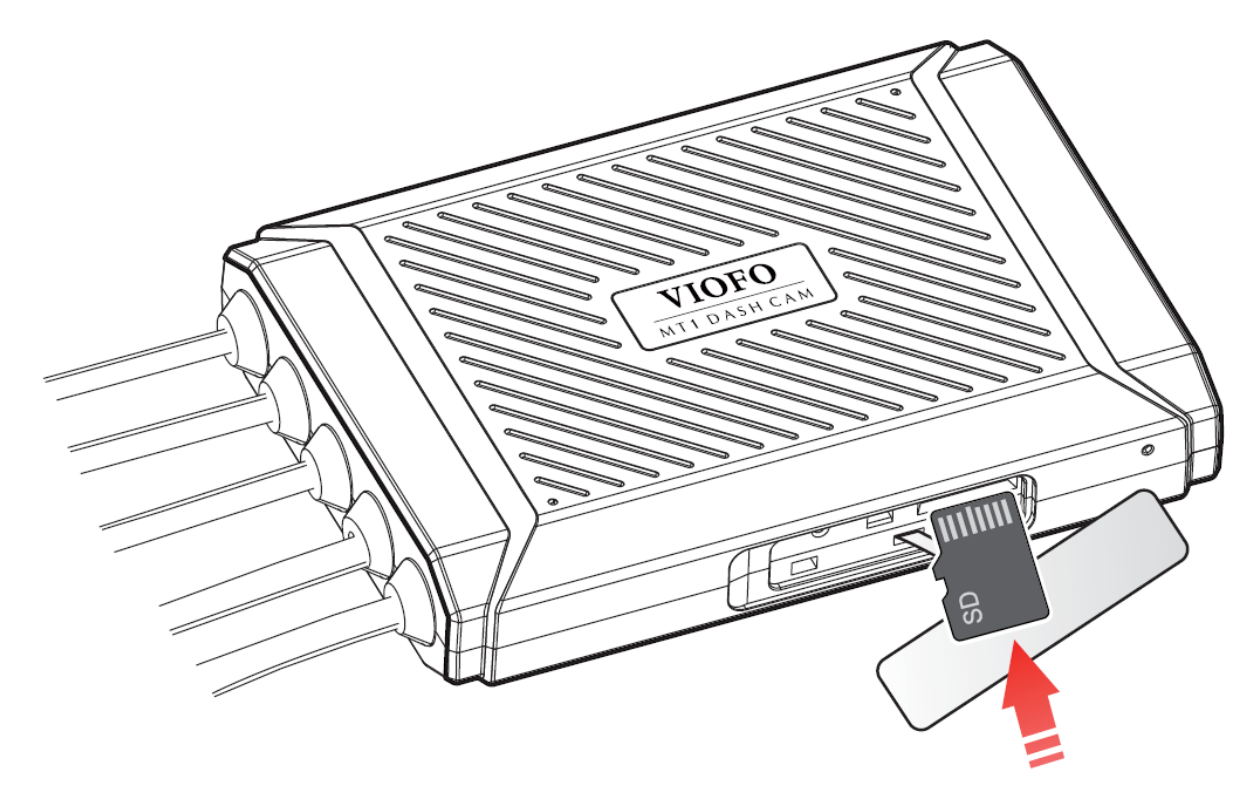

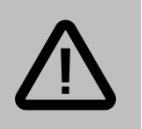

#### **Uwaga:**

- Należy formatować kartę pamięci przynajmniej raz na 2 tygodnie w celu zapobiegnięcia występowania błędów w działaniu urządzenia.
- Zalecane jest korzystanie z kart MLC marki Viofo w celu uzyskania największej niezawodności.
- Karta pamięci powinna mieć oznaczenie szybkości jako klasa 10 lub UHS-I. Kamera obsługuje karty pamięci od 8 do 256 GB.
- Karty pamięci od 64 GB wzwyż musza być sformatowane do systemu plików FAT32 przed pierwszym użyciem.

# <span id="page-15-0"></span>**Obsługa kamery**

# <span id="page-15-1"></span>**Włączanie/wyłączanie urządzenia**

Kamera uruchamiana jest automatycznie wraz ze startem silnika. Po włączeniu kamery (jeśli zainstalowana jest karta SD), zaczyna ona automatycznie rejestrowanie wideo.

Wyłączenie silnika lub odcięcie zasilania spowoduje wyłączenie kamery i zapisanie pliku wideo na karcie.

Kamera nie ma możliwości pracować poza zewnętrznym zasilaniem.

# <span id="page-15-2"></span>**Nagrywanie**

Po uruchomieniu, kamera rozpocznie nagrywanie automatycznie. Po odcięciu zasilania, kamera zakończy nagrywanie i zapisze ostatni plik.

Materiał wideo będzie dzielony na pliki o odpowiedniej długości (do zmiany w ustawieniach), w celu możliwości zapętlania (nadpisywania najstarszych nagrań).

Nagrywanie ciągłe sygnalizowane jest stałym świeceniem diody REC.

Pliki wideo z ciągłego trybu nagrywania są dostępne w folderze cont\_rec.

### <span id="page-16-0"></span>**Zabezpieczanie nagrań**

Rejestrator posiada funkcję zabezpieczania nagrania przed nadpisaniem. Oznacza to, że nagrania są chronione przed nadpisaniem w trybie nagrywania w pętli. Jeśli kamera uchwyci istotne zdarzenie, zalecane jest zabezpieczenie materiału.

#### <span id="page-16-1"></span>**Zabezpieczanie przez G-Sensor**

Plik zostanie automatycznie zabezpieczony kiedy G-sensor wykryje wstrząs. Pozwala to na automatyczne zabezpieczenie ważnych nagrań w wypadku stłuczek, kolizji. Do wyboru są 3 stopnie czułości czujnika wstrząsów. Pliki zabezpieczone przez G-Sensor umieszczone są w folderze evt rec na karcie pamięci.

### <span id="page-16-2"></span>**Zabezpieczenie manualne**

Rejestrator umożliwia manualne zabezpieczenie pliku. Po kliknięciu przycisku REC, rejestrator zapisze bieżące nagranie w folderze manual rec i zabezpieczy je przed nadpisaniem podczas nagrywania w pętli. Zabezpieczony plik będzie automatycznie przedłużony o 20s. Po kliknięciu przycisku REC, dioda REC zamiga przez kilka sekund.

### <span id="page-17-0"></span>**Funkcja detekcji ruchu**

Kiedy włączona jest funkcja detekcji ruchu, rejestrator rozpocznie nagrywanie po wykryciu ruchu przed obiektywem. Jeśli kamera nie wykryje ruchu przez 60 sekund, nagrywanie zostanie zatrzymane, a rejestrator przejdzie ponownie w tryb detekcji. Opcja dostępna jest w ustawieniach kamery w aplikacji mobilnej.

### <span id="page-17-1"></span>**Odczyt plików na komputerze**

W celu odtworzenia plików nagranych przez rejestrator, należy wyciągnąć kartę microSD z urządzenia, a następnie podłączyć do komputera za pomocą adaptera microSD-SD, przejściówki microSD-USB bądź portu kart pamięci.

W folderze DCIM na karcie pamięci będą znajdować się 3 foldery:

- cont\_rec znajdują się w nim pliki wideo z nagrywania ciągłego,
- $\blacksquare$  manual  $rec$  znajdują się w nim pliki wideo zabezpieczone manualnie,
- $\bullet$  evt  $\text{rec}$  znajdują się w nim pliki wideo zabezpieczone przez G-Sensor.

Do odtwarzania plików wideo zalecany jest program VLC Player, a do odtwarzania plików z danymi GPS – program Dashcam Viewer (opisany w dalszej części instrukcji).

# <span id="page-17-2"></span>**Sygnalizacja diody LED**

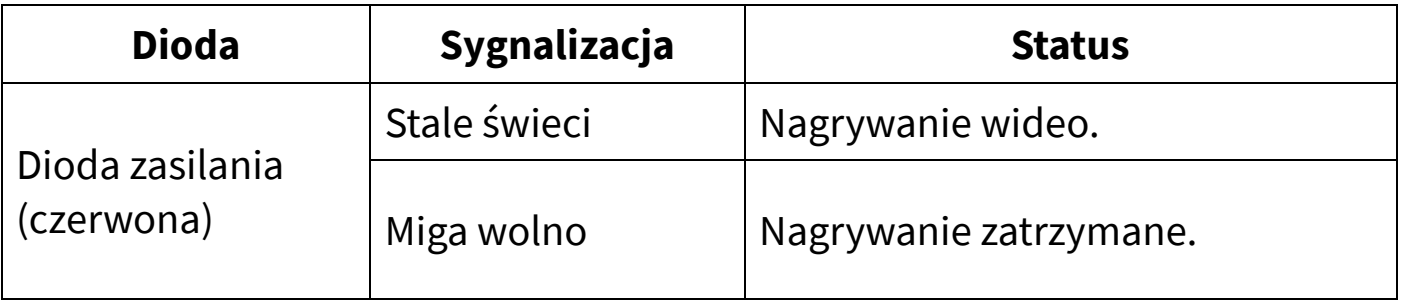

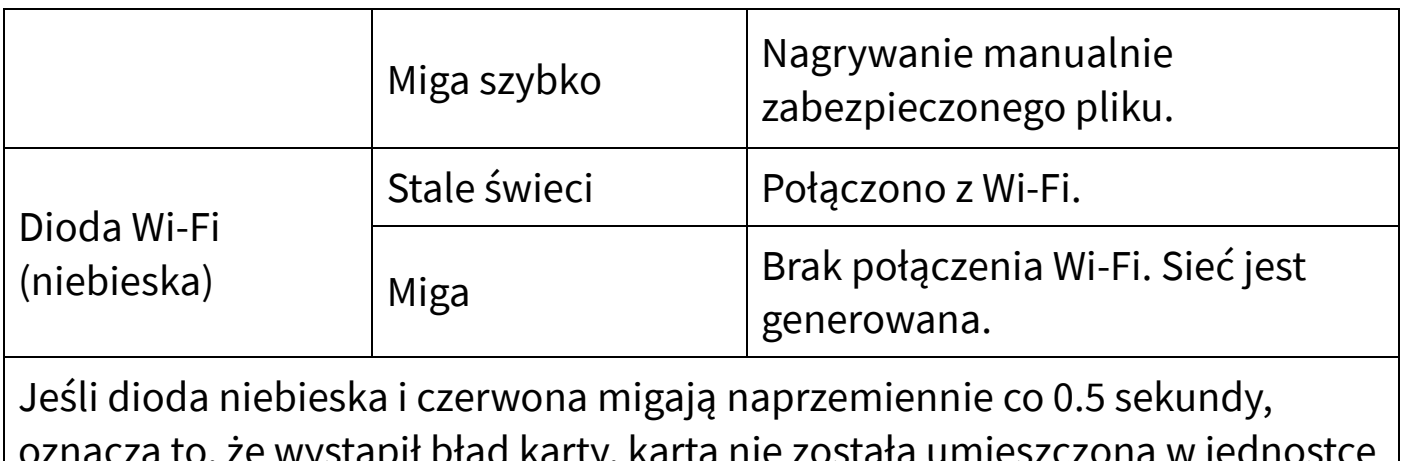

macza to, że wystąpił błąd karty, karta nie została umieszczona w jednostce centralnej lub wystąpił błąd połączenia między jednostką centralną a jedną z kamer.

# <span id="page-19-0"></span>**Rozpoczęcie pracy z kamerą**

# <span id="page-19-1"></span>**Instalacja aplikacji mobilnej**

Aby pobrać aplikację mobilną, należy wyszukać ją w sklepie Google Play (dla urządzeń z systemem Android) lub App Store (dla systemu iOS). Nazwa aplikacji: *VIOFO*.

Zeskanuj odpowiedni kod QR aby szybko pobrać aplikację:

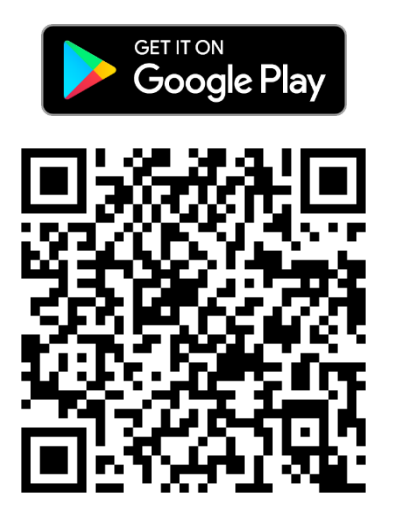

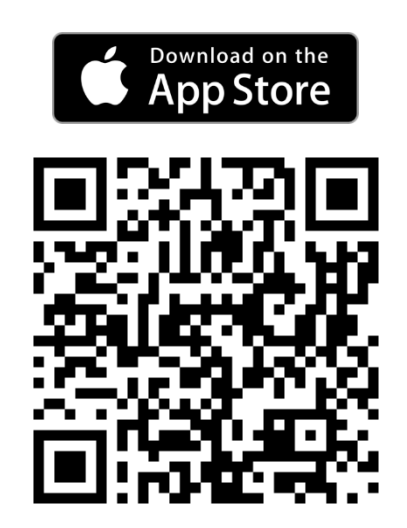

# <span id="page-19-2"></span>**3. Nawiązywanie połączenia Wi-Fi z kamerą**

Aby połączyć się z kamerą w celu podglądu na żywo i modyfikacji ustawień:

1. Wyszukaj sieć generowaną przez kamerę na liście dostępnych sieci Wi-Fi na urządzeniu mobilnym.

**DOSTEPNE SIECI** 

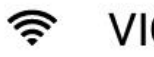

VIOFO-MT1\_74ee2a62051e

2. Połącz się z siecią rejestratora (domyślne hasło sieci to: **12345678**). Po poprawnym połączeniu, dioda niebieska zaświeci się na stałe.

# <span id="page-20-0"></span>**Uruchamianie aplikacji**

- 1. Połącz smartfon z siecią rejestratora i otwórz aplikację VIOFO.
- 2. Połącz się z kamerą dotykając przycisk *Połącz z kamerą:*
- 3. Zostanie otwarty główny ekran aplikacji z podglądem na żywo:

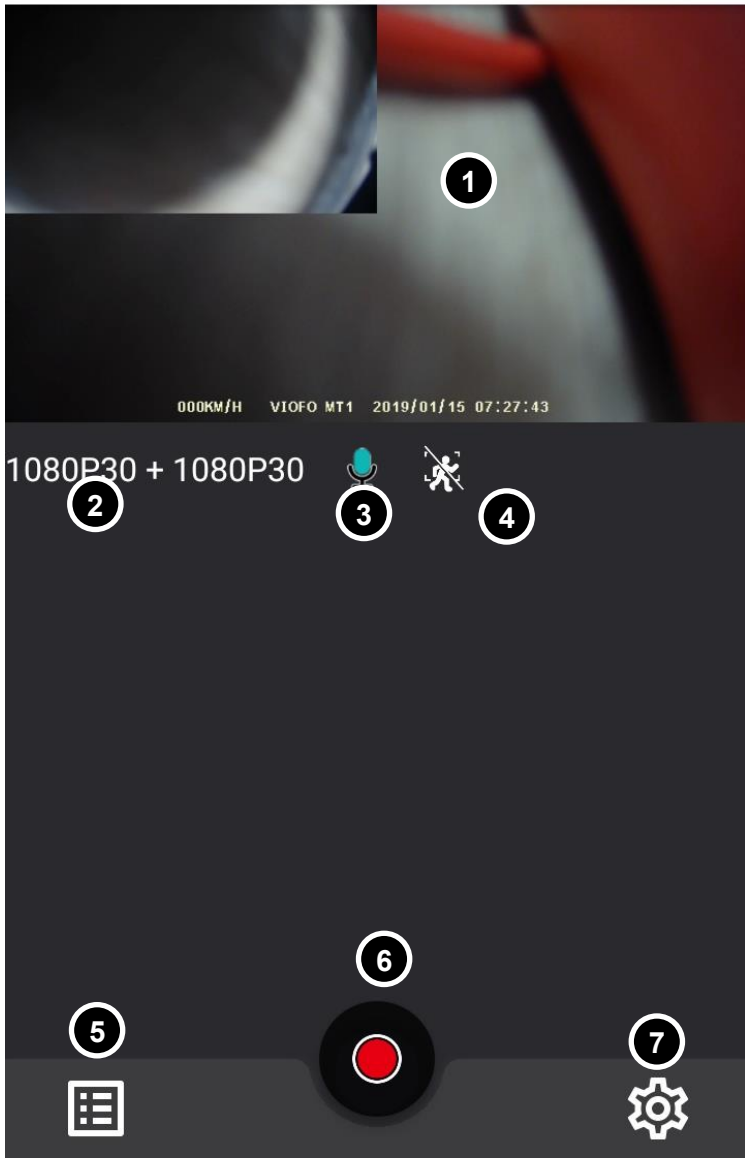

 $\leftarrow$ Podgląd na żywo

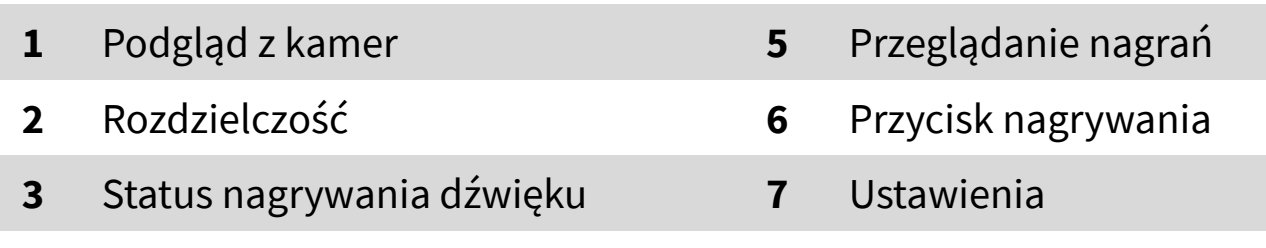

Status funkcji detekcji ruchu

### <span id="page-21-0"></span>**Nagrywanie wideo**

Aplikacja umożliwia ręczne zatrzymywanie/wznawianie nagrywania wideo przez rejestrator. Odpowiada za to okrągły przycisk u dołu ekranu. Gdy przycisk jest czerwony – trwa nagrywanie. Gdy przycisk jest biały – nagrywanie jest wstrzymane.

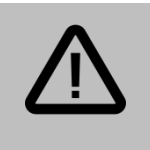

#### **Uwaga:**

Aby korzystać z funkcji aplikacji, niezbędne jest zatrzymanie nagrywania.

### <span id="page-21-1"></span>**Ustawienia kamery**

Zatrzymaj nagrywanie i kliknij przycisk koła zębatego, aby wyświetlić menu ustawień.

Dostępne opcje:

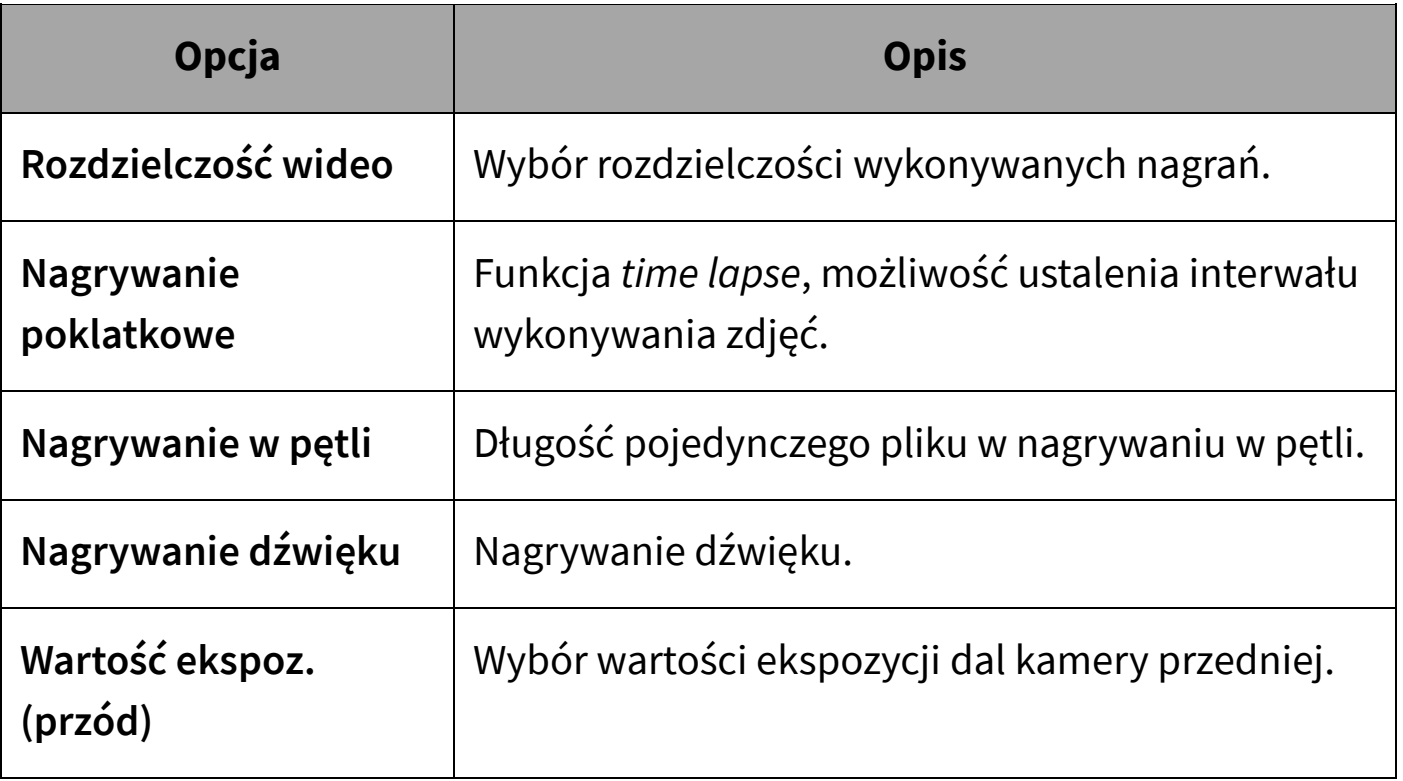

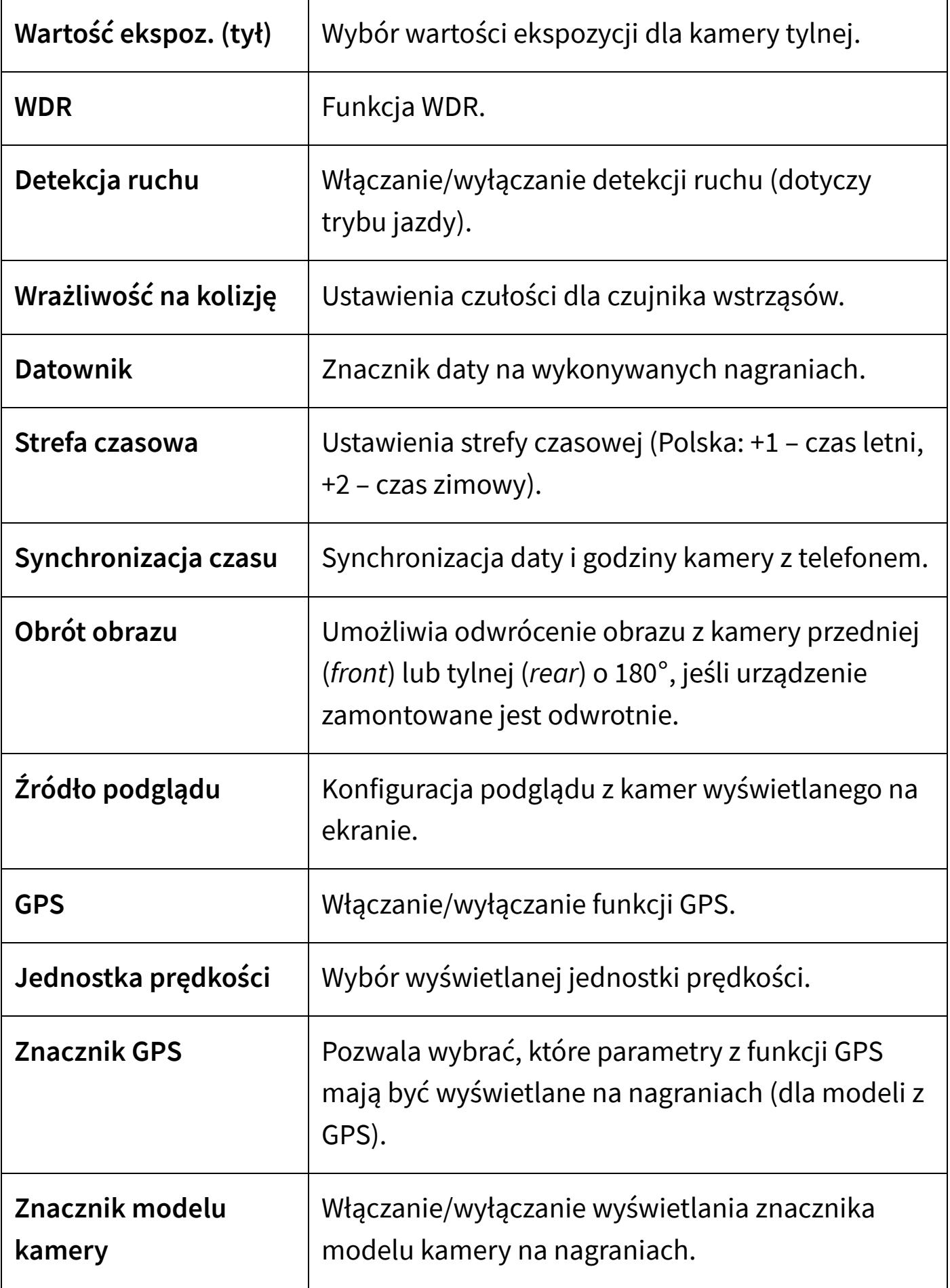

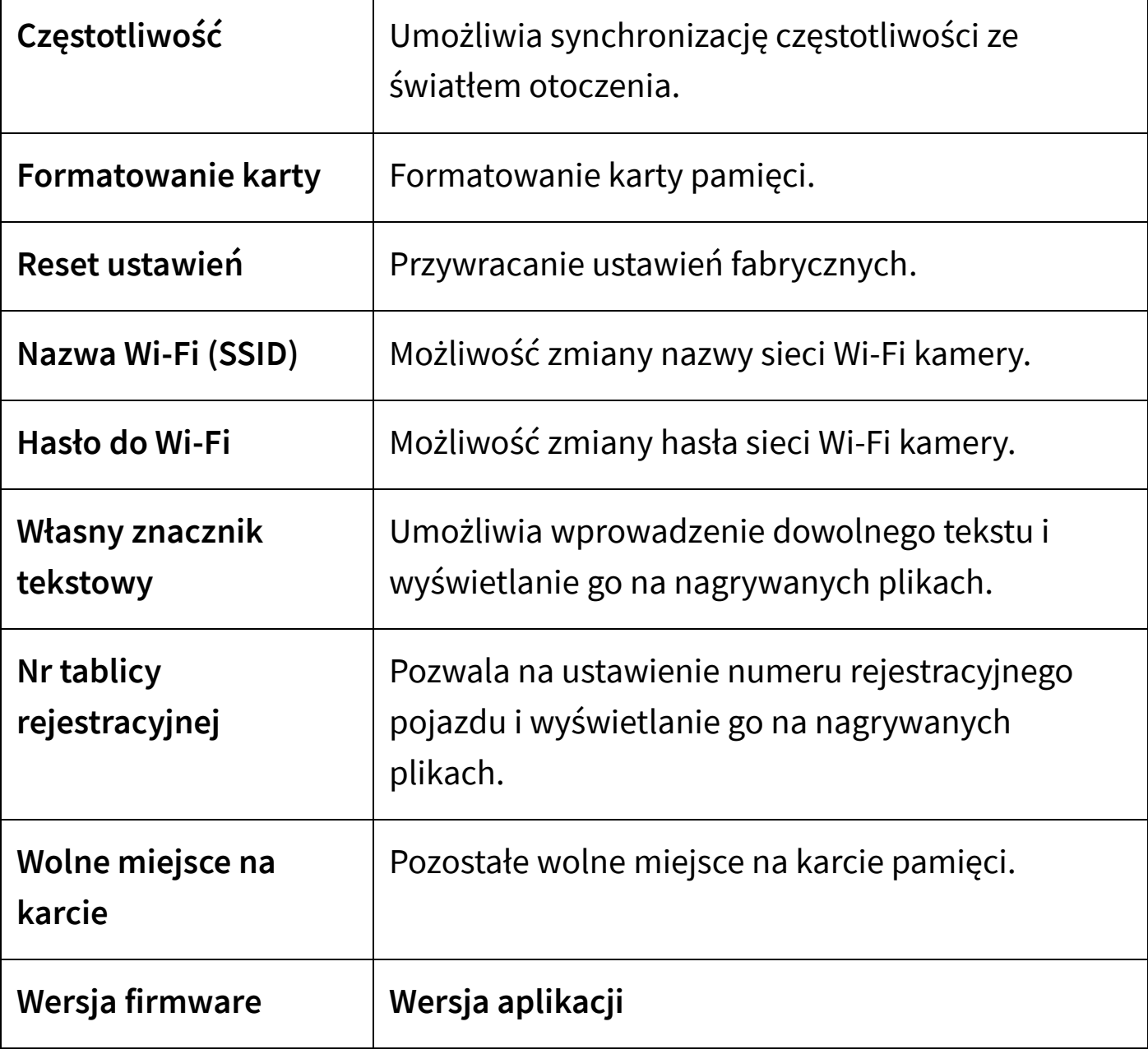

### <span id="page-24-0"></span>**Dostęp do nagranych plików**

#### <span id="page-24-1"></span>**Włączanie podglądu**

Aby uzyskać dostęp do nagranych przez rejestrator materiałów, dotknij ikonę w lewym dolnym rogu ekranu głównego.

Otwarty zostanie podgląd nagranych plików (zdj. po prawej).

#### <span id="page-24-2"></span>**Pobieranie wielu nagrań**

Aby pobrać nagrania z karty pamięci na pamięć urządzenia mobilnego, przejdź do trybu zaznaczania plików (przycisk *Wybierz* w prawym górnym rogu ekranu), zaznacz wybrane pliki (dotykając odpowiednie miniaturki lub zaznacz wszystkie używając ikony nr 1), a następnie dotknij przycisk pobierania (ikona nr 2).

#### <span id="page-24-3"></span>**Usuwanie nagrań**

Zaznacz wybrane nagrania (analogicznie do pobierania), a następnie dotknij ikonę kosza (nr 3).

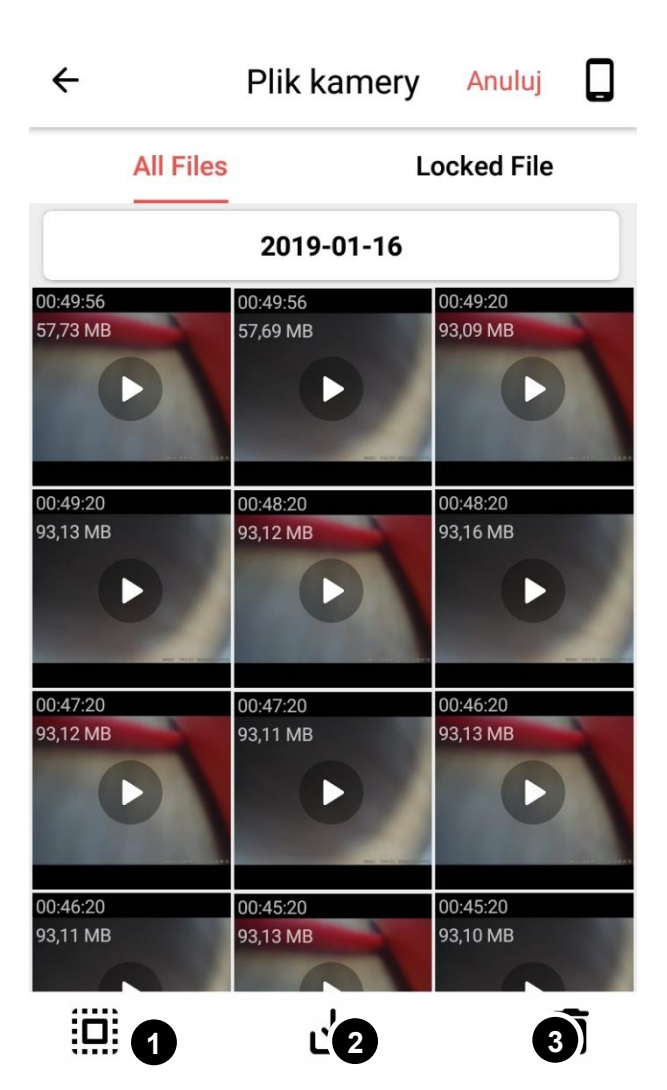

#### <span id="page-25-0"></span>**Odtwarzanie**

Aby odtworzyć dany plik, dotnij jego miniaturkę. Zostanie wyświetlony ekran odtwarzania – dotknij ikonę ►, aby odtwarzać nagranie.

Aby pobrać nagranie, dotknij ikonę pobierania; w celu usunięcia pliku dotknij ikonę kosza.

# <span id="page-25-1"></span>**Nagrania w lokalnej pamięci**

Pobrane nagrania można przeglądać lub usuwać przełączając widok na pamięć lokalną (ikona telefonu w prawym górnym rogu).

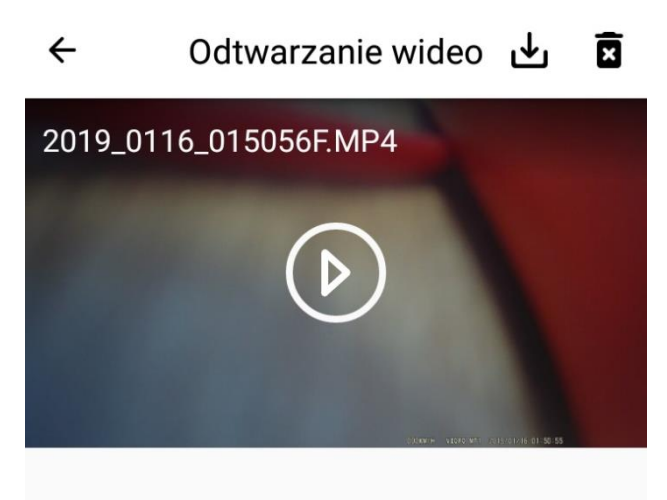

# <span id="page-26-0"></span>**Funkcja GPS**

Rejestrator MT1 wyposażony jest w moduł GPS. Jego podłączenie pozwala na uzyskanie dodatkowych funkcjonalności takich jak:

- Zapisywanie danych geolokalizacyjnych, co umożliwia odtwarzanie nagrań wraz z śledzeniem trasy pojazdu na mapie z bieżącymi danymi (prędkość, położenie, przyspieszenie),
- Wyświetlanie prędkości i współrzędnych na nagraniach.

Funkcja GPS domyślnie jest włączona, jej opcje można konfigurować w ustawieniach kamery.

Z systemu GPS należy korzystać w otwartym terenie. Urządzenie może tracić sygnał w miejscach takich jak: parkingi podziemne, tunele, garaże itp.

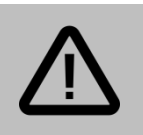

#### **Uwaga:**

Połączenie z satelitami GPS może zająć kilka minut po uruchomieniu kamery po dłuższym okresie bezczynności

# <span id="page-26-1"></span>**Odtwarzanie nagrań z danymi GPS na PC**

#### <span id="page-26-2"></span>**Program Dashcam viewer**

W celu uzyskania pełnej funkcjonalności odtwarzania nagrań należy zainstalować program do odtwarzania nagrań z danymi GPS*.* Sugerowany program to *Dashcam Viewer*. Plik instalacyjny programu można uzyskać ze strony producenta: *dashcamviewer.com.*

Należy uruchomić instalator i postępować z procedurą instalacji programu.

Aby odtworzyć żądane nagranie, należy z górnego menu wybrać zakładkę *File*, a następnie opcję *Open Movie Files/Folder*, po czym wybrać plik do odtworzenia.

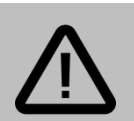

#### **Uwaga:**

Dane geolokalizacyjne możliwe do wyświetlenia są jedynie wtedy, gdy nagranie zostało wykonane z włączonym GPS i połączeniu z satelitami.

### <span id="page-27-0"></span>**Widok programu** *Dashcam viewer*

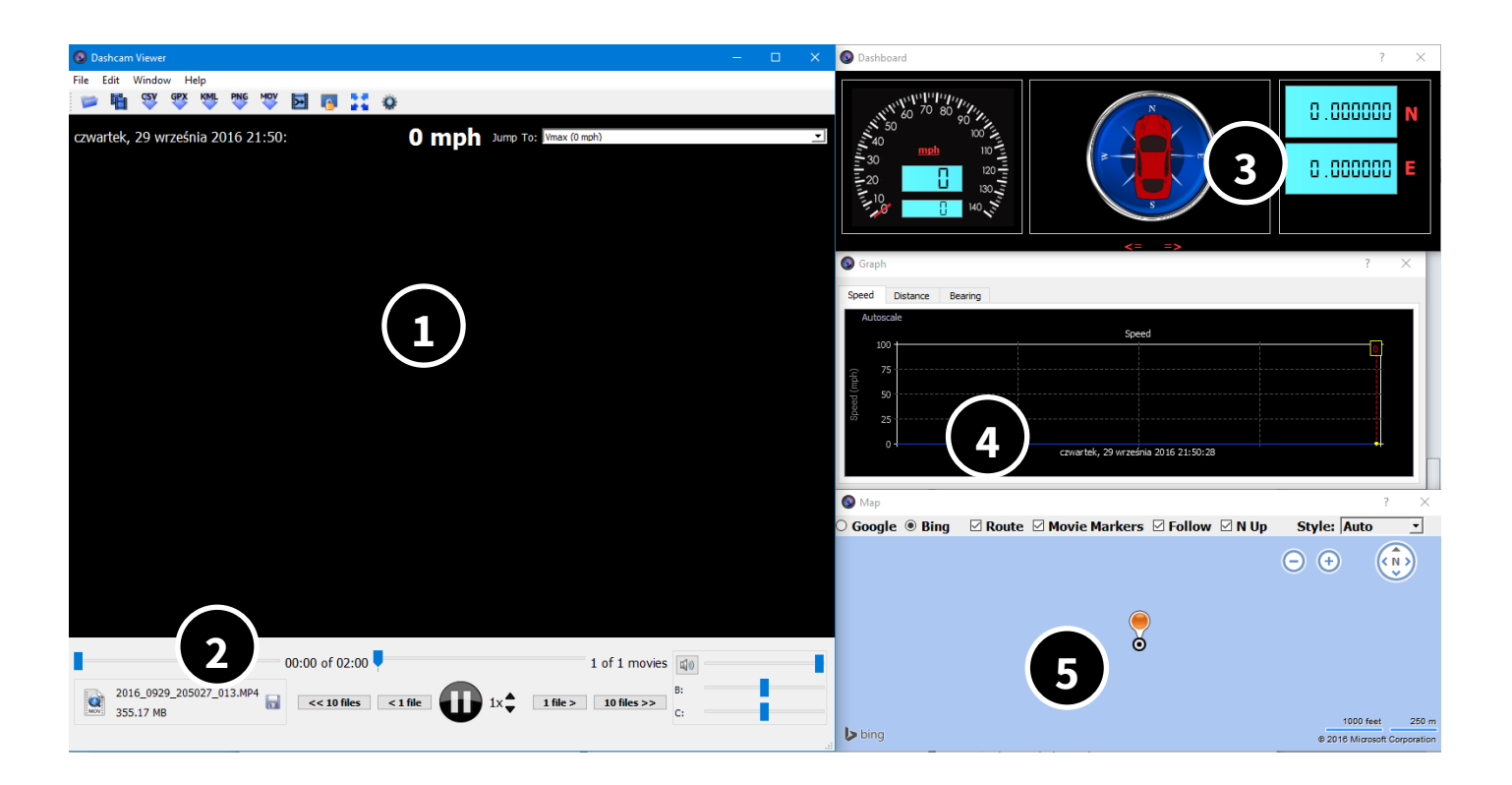

- **1** Odtwarzane wideo **4** Wykres danych GPS **2** Pasek postępu / kontrola wideo / dane nagrania **<sup>5</sup>** Pozycja na mapie
	-
- 
- 

# <span id="page-28-0"></span>**Zasilanie**

### <span id="page-28-1"></span>**Kondensator**

Rejestrator wyposażony jest w kondensator. Magazynuje on ilość energii, jaka jest potrzebna do prawidłowego zakończenia nagrywania po odcięciu zasilania i wyłączenia urządzenia.

# <span id="page-28-2"></span>**Podłączenie do zasilania**

Urządzenie powinno być zasilane dołączonym do zestawu przewodem podłączanym do instalacji elektrycznej pojazdu. Napięcie wejściowe to 12V.

# <span id="page-29-0"></span>**Rozwiązywanie problemów**

### *Nie można nagrywać i wykonywać zdjęć.*

Sprawdź, czy na karcie pamięci jest wolne miejsce lub czy nie jest zapełniona zabezpieczonymi plikami.

#### *Zatrzymujące się nagrywanie*

Sprawdź, czy posiadasz kartę pamięci microSDHC klasy 10. Sformatuj kartę pamięci. Przetestuj urządzenie z inną kartą pamięci.

#### *Urządzenie niespodziewanie wyłącza się.*

Należy sprawdzić połączenie urządzenia z adapterem oraz czy adapter jest stabilnie i poprawnie podłączony do instalacji elektrycznej pojazdu.

#### *Poziome paski w nagrywanym obrazie.*

Należy wybrać odpowiednią częstotliwość zasilania sieci 50Hz/60Hz.

### *Urządzenie zawiesiło się.*

Należy użyć przycisku RESET.

### *Słaba jakość nagrywania.*

Sprawdź, czy została ustawiona najwyższa rozdzielczość. Upewnij się, że na obiektywie nie ma smug lub nie jest on zaparowany.

# <span id="page-30-0"></span>**Uproszczona deklaracja zgodności**

Firma Shenzhen VIOFO Technology Co., Ltd niniejszym oświadcza, że urządzenie to jest zgodne z zasadniczymi wymogami i innymi właściwymi postanowieniami dyrektywy 2014/53/EU. Pełny tekst deklaracji zgodności UE jest dostępny pod adresem: **http://www.viofo.pl/do-pobrania**

#### **Importer:**

Luxury-goods.pl S.C. ul. Bielowicza 4 32-040 Świątniki Górne

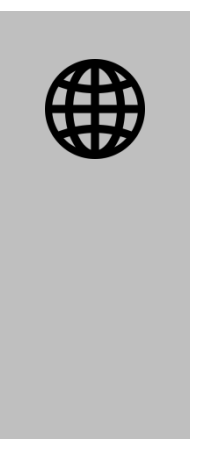

**W celu uzyskania dalszych porad, dostępu do najczęściej zadawanych pytań oraz rozwiązań problemów, a także najnowszych wersji oprogramowania, odwiedź stronę:**

# **www.viofo.pl**

# <span id="page-31-0"></span>**Pozostałe informacje**

<span id="page-31-1"></span>**Serwis**

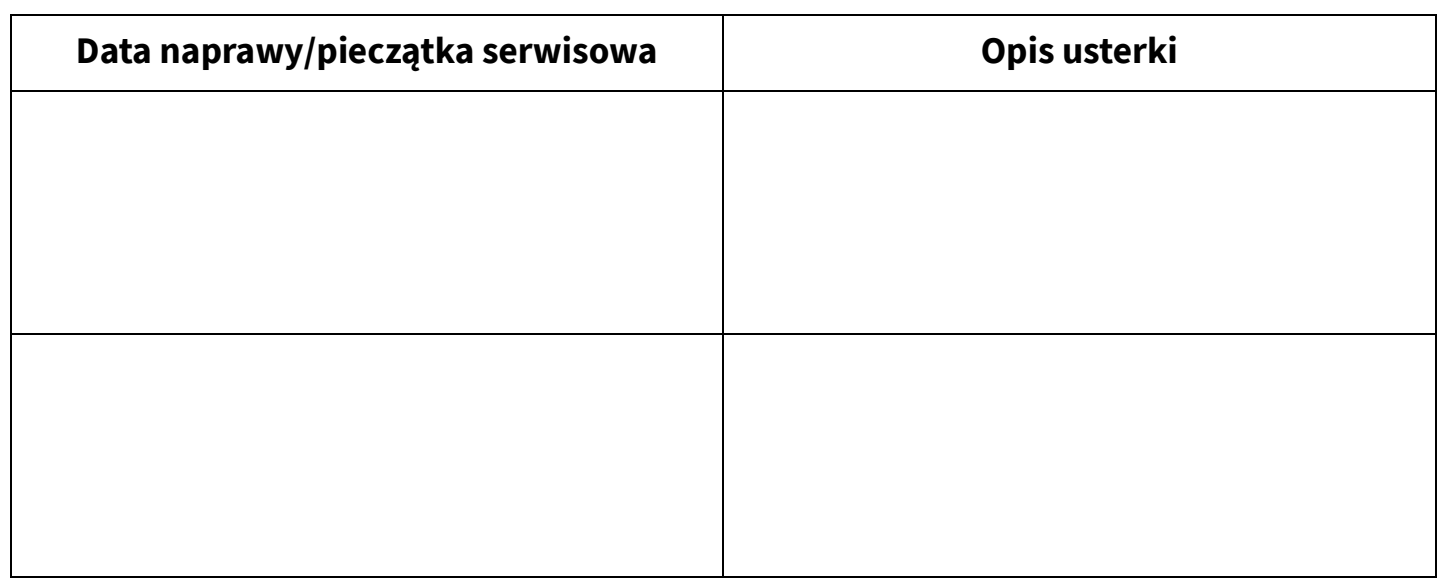

# <span id="page-31-2"></span>**Informacje o recyklingu**

Urządzenia elektryczne i elektroniczne zawierają materiały, komponenty i substancje, które mogą być niebezpieczne dla zdrowia i środowiska, jeśli ze zużytymi materiałami (wyrzucanymi urządzenia elektrycznymi i elektronicznymi) nie postępuje się właściwie.

Urządzenia elektryczne i elektroniczne są zaznaczone przekreślonym symbolem pojemnika na śmieci, patrz poniżej. Ten symbol oznacza, że urządzenia elektryczne i elektroniczne nie powinny być wyrzucane razem z innymi odpadami domowymi, lecz powinny być wyrzucane oddzielnie.

We wszystkich miastach powstały punkty zbiórki, gdzie można oddać bezpłatnie urządzenia elektryczne i elektroniczne do stanowisk recyklingu bądź innych miejsc zbiórki, albo urządzenia i

baterie mogą być odebrane z domu. Dodatkowe informacje znajdują się w wydziale technicznym urzędu miasta.

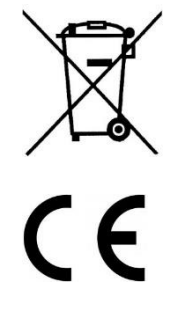

### <span id="page-32-0"></span>**Postanowienia gwarancyjne**

Produkt objęty jest **24-miesięczną gwarancją** dla zakupu konsumenckiego oraz **12-miesięczną gwarancją** przy zakupie na firmę. Gwarancja nie obejmuje wad i uszkodzeń powstałych z winy użytkownika lub wskutek niewłaściwego użytkowania. Gwarancja nie obejmuje również uszkodzeń mechanicznych, powstałych wskutek zalania oraz powstałych wskutek używania akcesoriów innych niż dołączone do zestawu.

Gwarancji nie podlegają materiały eksploatacyjne.

Serwis urządzenia dokonywany jest w siedzibie dystrybutora lub w miejscu przez niego wskazanym. Wadliwe działanie lub uszkodzenie sprzętu należy zgłaszać w punkcie zakupu lub u dystrybutora.

Kontakt mailowy do dystrybutora: **kontakt@viofo.pl**

*Gwarancja na sprzedany towar konsumpcyjny nie wyłącza, nie ogranicza ani nie zawiesza uprawnień kupującego wynikających z niezgodności towaru z umową.* 

Dane sprzedawcy/pieczątka firmowa:

Model urządzenia: **Rejestrator VIOFO MT1**

Data sprzedaży:

Nr seryjny urządzenia: